# RAPPORT

**Verschil in opstuwing tussen 1D en 2D in InfoWorksICM**

Klant: Van Hall Larenstein

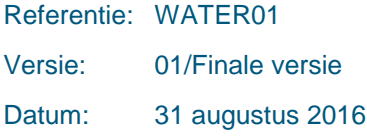

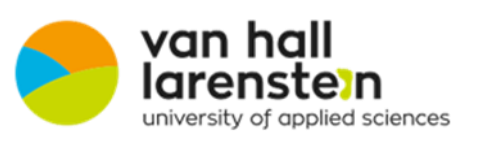

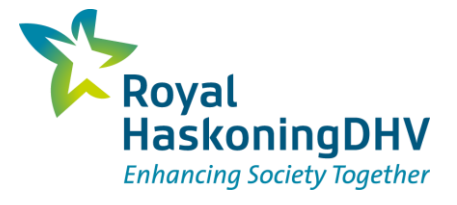

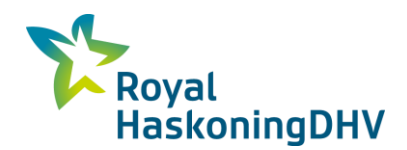

#### **HASKONINGDHV NEDERLAND B.V.**

Jonkerbosplein 52 6534 AB Nijmegen **Netherlands Water** Trade register number: 56515154

+31 88 348 70 00 **T**

+31 24 323 93 46 **F**

info@rhdhv.com **E**

royalhaskoningdhv.com **W**

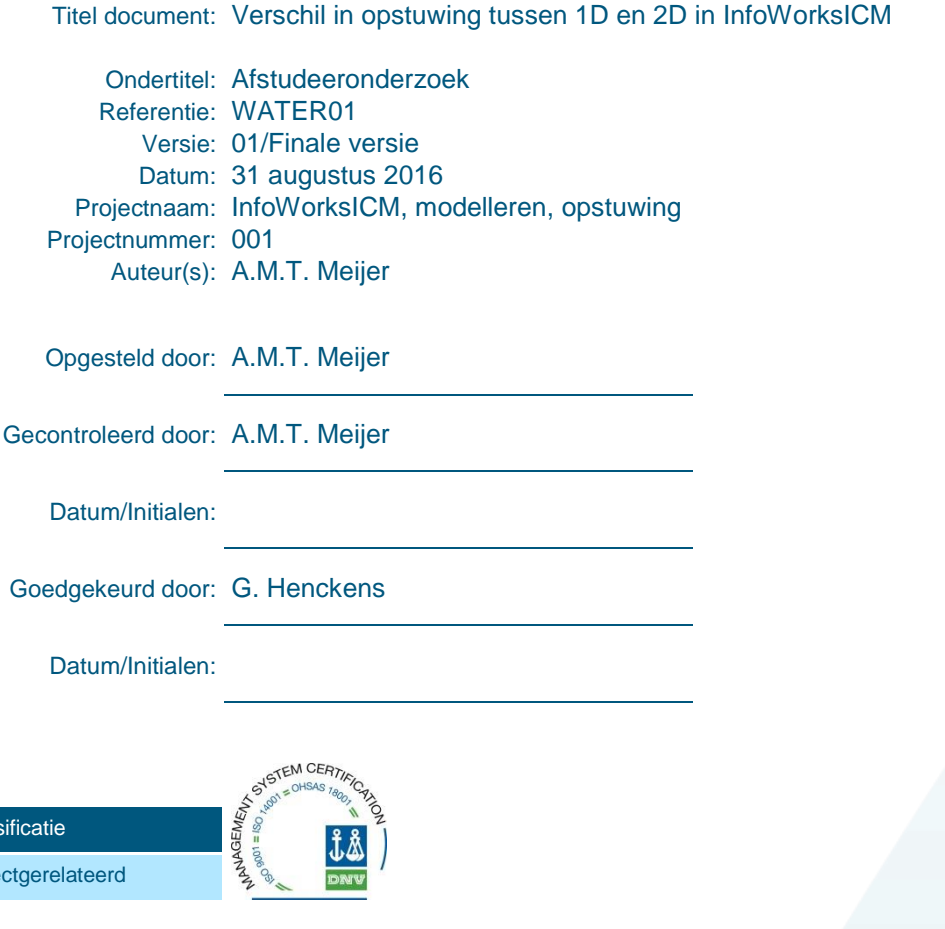

#### **Disclaimer**

Clas Proje

*No part of these specifications/printed matter may be reproduced and/or published by print, photocopy, microfilm or by*  any other means, without the prior written permission of HaskoningDHV Nederland B.V.; nor may they be used, *without such permission, for any purposes other than that for which they were produced. HaskoningDHV Nederland B.V. accepts no responsibility or liability for these specifications/printed matter to any party other than the persons by*  whom it was commissioned and as concluded under that Appointment. The quality management system of *HaskoningDHV Nederland B.V. has been certified in accordance with ISO 9001, ISO 14001 and OHSAS 18001.*

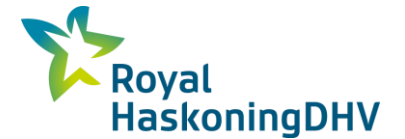

## **Voorwoord**

Voor u ligt mijn afstudeerscriptie, die ik in het kader van mijn opleiding land en watermanagement heb geschreven. Deze afstudeerscriptie dient als eind opdracht van de vier jarige bachelor opleiding, waarvan ik de eerste tweejaar in voltijd heb gevolgd en de laatste tweejaar in deeltijd. Met als major Grond, Weg en Waterbouw. Ik heb de opleiding gevolgd aan Van Hall Larenstein te Velp.

Voor het uitvoeren van mijn afstudeeronderzoek ging mijn voorkeur uit naar een ingenieursbureau, omdat ik door mijn stages en opgedane werkervaring bij verschillende werkgevers al bekend ben met de aannemerij kant van de GWW sector. Het doet mij dan ook genoegen dat ik mijn afstudeeronderzoek heb mogen verrichten bij één van de grootste ingenieurs bureaus van Nederland, namelijk Royal HasKoning DHV. Het afstudeeronderzoek zelf was voor mij een grote uitdaging, aangezien het een erg theoretische onderzoeksvraag betrof, van universitair niveau. Zelf ben ik meer op de praktijk gericht, echter door de steun en goede begeleiding van o.a. mijn afstudeerbegeleider Guy Henckens ben ik er toch in geslaagd het onderzoek te volbrengen. Het afgelopen half jaar heb ik een mooie en gezellige tijd gehad bij RHDHV, waarin ik het modelleren van water heb kunnen bestuderen en heb mogen kennismaken met de advieswereld. Ik ben tot het inzicht gekomen dat ik het adviseren van 'riolering' prefereer, in het bijzonder de 'water op straat' problematiek, en dan bij voorkeur de theorie en praktijk aan elkaar gekoppeld.

Mijn dank gaat uit naar een ieder die mij geholpen heeft met het afstudeeronderzoek. In het bijzonder mijn afstudeerbegeleider Guy Henckens van RHDHV, voor zijn hulp en voor de goede en gezellige samenwerking.

Anne Meijer Nijmegen, 31 augustus 2016

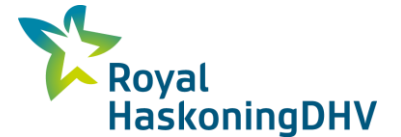

## **Samenvatting**

Wereldwijd wordt er veel gerekend aan water, zo ook in Nederland, zowel statisch als dynamisch. Voor het dynamisch berekenen wordt gebruikt gemaakt van speciaal ontwikkelde computer rekenprogramma's. InfoWorksICM is zo'n rekenprogramma. Royal HasKoning DHV (hierna genoemd RHDHV) maakt onder andere gebruik van dit rekenprogramma, voor zowel binnenlandse als buitenlandse projecten. Het programma wordt bijvoorbeeld gebruikt voor het berekenen vaan de opstuwing in een watergang. InfoWorksICM biedt hiervoor verschillende mogelijkheden, zowel in 1D als in 2D. RHDHV constateert echter dat er grote verschillen optreden in opstuwing tussen 1D en 2D berekeningen. Theoretisch gezien zouden er geen verschillen mogen optreden. RHDHV is op zoek naar de oorzaak van deze verschillen en heeft deze vraag gesteld als afstudeeronderzoek.

Dit rapport dient dan ook als afstudeerscriptie.

Het onderzoek is verricht d.m.v. een bronnenonderzoek en een experimenteel onderzoek. Uit het bronnenonderzoek blijkt dat er drie mogelijkheden zijn voor het 1D modelleren in InfoWorksICM. Voor 2D is er maar één mogelijkheid. De eerste stap in het experimenteel onderzoek was dan ook het vergelijken van de 1D mogelijkheden onderling. Hieruit bleek de optie 'river reach' het beste naar voren te komen. Daarom is met de mogelijkheid river reach de rest van de vergelijking met 2D gedaan. Om het verschil tussen 1D en 2D te bepalen is er geëxperimenteerd met verschillende parameters waaronder de Manning waarde en het natte oppervlak. Uit dit experimenteel onderzoek bleek dat er verassende verschillen optreden, waar geen duidelijke lijn in valt te bepalen. Bij de Manning waarde niet, noch bij het natte oppervlak.

Uit het bronnenonderzoek bleek dat een totstandkoming van een 2D modellering wordt bepaald door meerdere factoren (programma instellingen). Daarom is er geëxperimenteerd met een tweetal van deze factoren, namelijk: het boundary type (grenstype) en de oppervlakte van de driehoekjes van het hoogte grid. Deze lieten behoorlijke afwijkingen zien. Met name de invloed van de oppervlakte van de driehoekjes. Tijdens het onderzoek bleek dat er sprake was van een programma fout van InfoWorksICM. Het programma zal bij de volgende versie zijn aangepast. Andere oorzaken zijn in dit onderzoek niet naar voren gekomen. Wel kan worden vastgesteld dat een 2D modellering afhankelijk is van vele parameters en factoren, elk met een eigen effect. Om de exacte oorzaak te bepalen zal er nader onderzoek moeten worden verricht.

Het wordt afgeraden om met 2D de opstuwing van een kunstmatige watergang te berekenen, zolang de oorzaak nog niet bekend is.

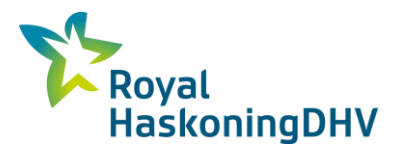

# **Inhoud**

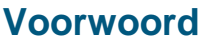

# **Samenvatting**

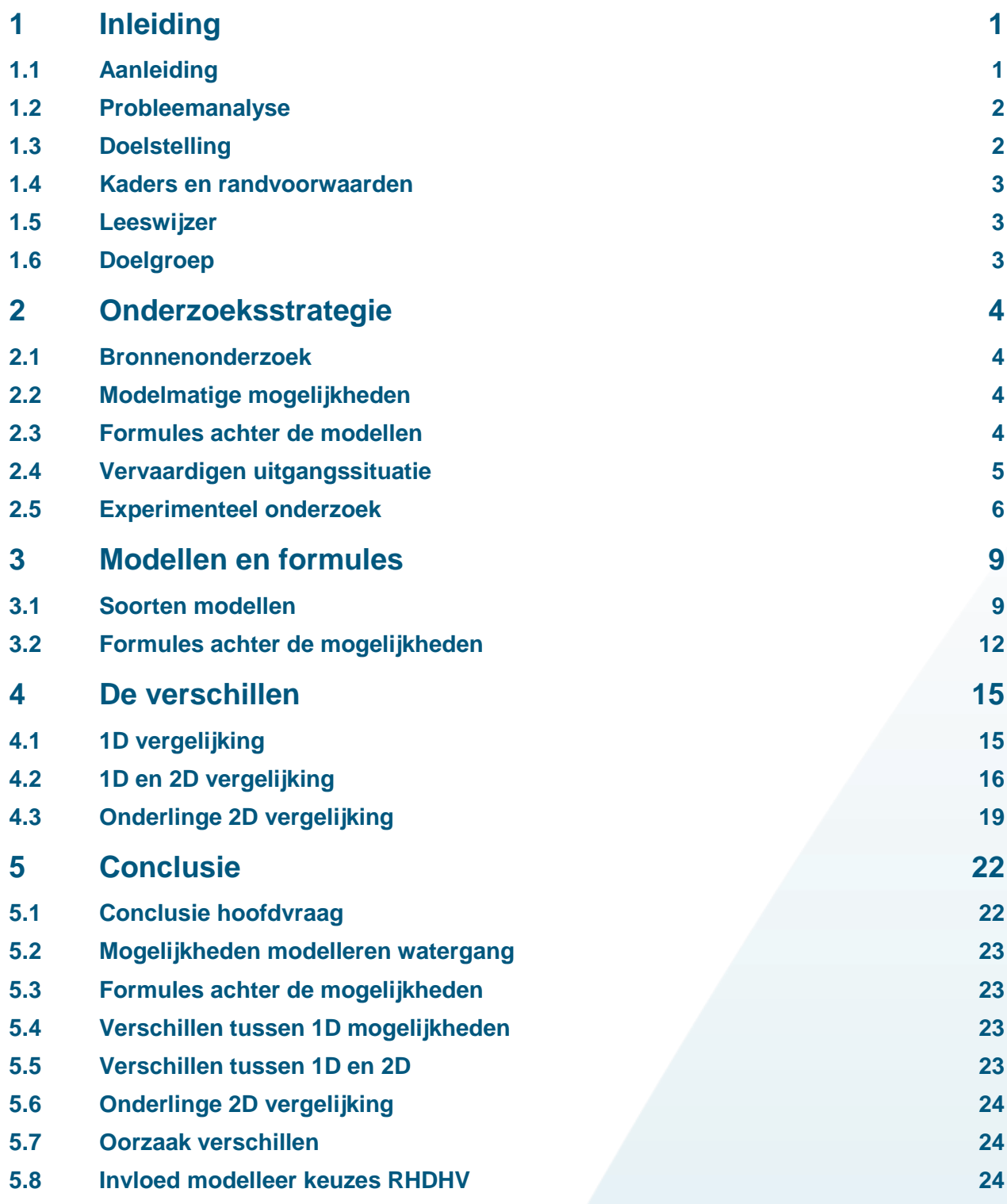

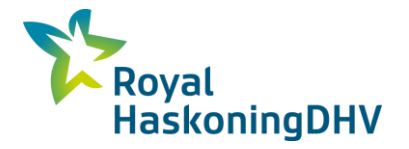

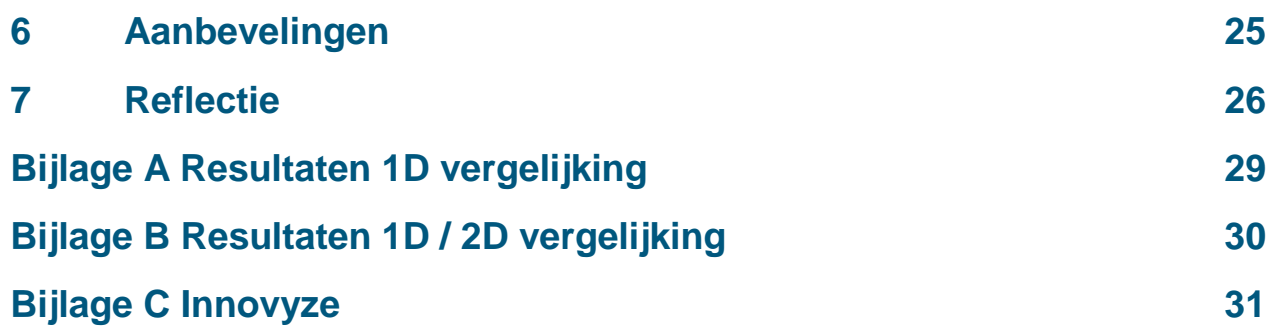

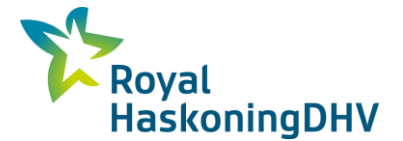

## <span id="page-6-0"></span>**1 Inleiding**

Voor u ligt de afstudeerscriptie van het afstudeeronderzoek, "Verschil in opstuwing tussen het 1D en 2D model in InfoWorksICM". De afstudeerscriptie is de laatste opdracht van de bachelor opleiding Land en Watermanagement. De opleiding wordt gevolgd aan Van Hall Larenstein te Velp (hierna genoemd VHL). In deze scriptie worden de resultaten van het onderzoek vermeld. Dit onderzoek is gedaan in opdracht van Royal HaskoningDHV (hierna genoemd RHDHV).

## <span id="page-6-1"></span>**1.1 Aanleiding**

Er wordt wereldwijd veel aan water gerekend, zo ook in Nederland. Dit om steeds meer inzicht en grip te krijgen op dit krachtige element van de natuur, zodat men zich kan beschermen tegen het water. Er wordt zowel statisch als dynamisch aan water gerekend. Het dynamische is nogal ingewikkeld, daarom gebeurt het rekenen met speciaal hiervoor ontwikkelde computer programma's. Hiermee kunnen dynamische berekeningen gemaakt worden voor bijvoorbeeld rioleringsstelsels, maar ook voor watergangen en rivieren.

Er zijn verschillende modelleringsprogramma's op de markt. Eén van deze programma's is InfoWorksICM. RHDHV werkt onder andere met dit programma, zowel voor nationale als internationale projecten. RHDHV heeft de nodige ervaring met InfoWorksICM. Er zijn echter een aantal vragen betreffende het hydraulisch functioneren van InfoWorksICM. In het bijzonder vragen over het functioneren van het rekenhart bij niet standaard situaties. Eén van deze vragen gaat over het verschil in opstuwing tussen 1D en 2D. Het onderzoek betreft deze vraag.

Opstuwing betekent volgens de Dikke van Dale, "water hoger laten worden". Opstuwing ontstaat door wrijvingsverlies, door bijvoorbeeld begroeiing in de watergang, wrijving met de bodem van de watergang of veranderingen in het stroomprofiel. Als water stroomt, vindt er altijd opstuwing plaats. Er bestaan verschillende formules voor het berekenen van de opstuwing. Een van deze formules is de formule van Manning. Hoeveel wrijving/weerstand er optreedt wordt weergegeven in de coëfficiënt, de Manningscoëfficiënt (n), ook wel de ruwheidswaarde genoemd. De opstuwing kan met hulp van het rekenprogramma zowel voor 1D als voor 2D worden berekend. Het verschil tussen een 1D berekening en 2D berekening is, dat bij 1D het water maar één kant kan opstromen, de x richting. Bij 2D kan het water meerdere kanten opstromen, zowel in de x richting als in de y richting. Een 2D model gebruikt men onder meer voor het modelleren van een watergang, om zo de landelijke afstroming in de watergang mee te kunnen nemen en de eventuele inundatie van water uit de watergang.

RHDHV heeft over de optredende verschillen tussen 1D en 2D al eens een vraag gesteld aan de help desk van InfoWorksICM. Innovyze (bedrijf achter InfoworksICM) geeft als antwoord dat het niet verwonderlijk is dat er een verschil optreedt tussen 1D en 2D. Zij geven aan dat als je 1D met 2D vergelijkt, je appels met peren aan het vergelijken bent, aangezien het begrip ruwheid in 1D iets anders is dan in 2D. Je zou de ruwheid van 2D moeten kalibreren, veel modelleurs laten er een gevoeligheid analyse op los. Een 2D ruwheidswaarde zou lager moeten zijn dan een 1D ruwheidswaarde. Hierover staan een aantal discussies op internet. In deze discussies wordt de echte oplossing niet gevonden. De verwachting is dat er meerdere factoren van invloed zijn op het tot stand komen van de berekening van de opstuwing.

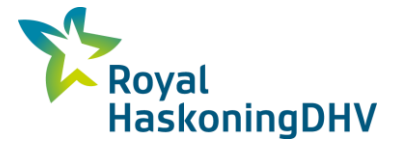

### <span id="page-7-0"></span>**1.2 Probleemanalyse**

InfoWorksICM is een rekenprogramma, waarin zowel stedelijk gebied als landelijk gebied gemodelleerd kan worden, zie bijlage C voor meer informatie hierover. RHDHV rekent met InfoWorksICM zowel in 1D als in 2D of een combinatie van 1D/2D. Hierna staat een voorbeeld beschreven van het verschil tussen een 1D model en 2D model van een watergang.

In een 1D model wordt een watergang als een soort bak/kanaal gemodelleerd. Het water kan van punt a naar punt b stromen. Bij punt a wordt er een hoeveelheid water ingelaten, dit zal naar punt b stromen. Aan de hand van de druklijn is te zien of de watergang de hoeveelheid water aankan. RHDHV gebruikt een 1D berekening voor een kunstmatige watergang, indien er genoeg gegevens bekend zijn om een watergang te modelleren in 1D. Een watergang in een 2D model, wordt daarentegen niet gemodelleerd als een soort bak. Maar als een soort vlak waar het water overheen stroomt, het water kan meerder kanten opstromen. Hierdoor kan er in 2D oppervlakkige afstroming plaats vinden. Als bijvoorbeeld een watergang de hoeveelheid water niet aankan, zal de watergang overstromen en komt er water op straat/land terecht. Dit wordt in 2D gevisualiseerd. RHDHV maakt o.a. gebruik van een 2D berekening bij bovengrondse afstroming waar het water bijvoorbeeld naar een wadi stroomt, waar doorgaans geen water in staat. Dit kan prima met 2D worden berekend aangezien er bijna geen opstuwing optreedt in de wadi. Wanneer er te weinig gegevens bekend zijn voor het modelleren van een watergang in 1D, dan kan er gebruik worden gemaakt van 2D modellering mits er een goede hoogte kaart beschikbaar is. RHDHV constateert echter grote verschillen in de uitkomsten (in het bijzonder in de berekende opstuwing) van de modelberekeningen en dan met name in de 2D berekeningen. Theoretisch gezien zouden er geen verschillen mogen op treden. Het is logisch dat er een klein verschil optreedt tussen de modellen, maar nu constateert RHDHV te grote verschillen, waardoor RHDHV in verschillende projecten met problemen wordt geconfronteerd. RHDHV heeft behoefte aan inzicht in, en controle op, deze verschillen. Vandaar deze vraag als afstudeeronderzoek.

De hoofdvraag luidt als volgt:

## **Wat zijn de verschillen in opstuwing welke plaats vinden tussen een 1D model en een 2D model voor een watergang in InfoWorksICM?**

Voor het beantwoorden van de hoofdvraag zijn de volgende deelvragen opgesteld:

- Welke mogelijkheden biedt InfoWorksICM om een watergang te modelleren?
- Welke formules gebruikt InfoWorksICM om de opstuwing in een watergang te berekenen, in een 1D model en in een 2D model?
- Welk 1D model kan het beste gebruikt worden voor de vergelijking met 2D?
- Welke verschillen treden er op tussen 1D en 2D?
- Wat zijn eventuele oorzaken voor deze verschillen?
- Wat betekenen deze verschillen voor modelleerkeuzes van RHDHV?

## <span id="page-7-1"></span>**1.3 Doelstelling**

Het doel van dit onderzoek is om inzicht te krijgen in welke verschillen er optreden tussen 1D en 2D voor het berekenen van de opstuwing in een watergang, zodat RHDHV op basis van dit onderzoek kan kijken hoe het beste omgegaan kan worden met de verschillen en zodoende een goed en betrouwbaar advies kan geven aan haar klanten.

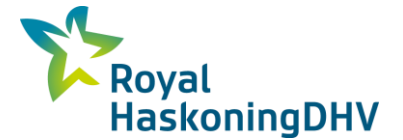

### <span id="page-8-0"></span>**1.4 Kaders en randvoorwaarden**

Met een model wordt de werkelijkheid geschematiseerd. Bij het modelleren in InfoWorksICM bestaat de mogelijkheid om aan vele knopjes (parameters) te draaien, elke knopje kan weer andere uitkomsten geven. Daarom is het belangrijk om goede kaders en randvoorwaarden te stellen. De volgende randvoorwaarden en kaders zijn voor dit onderzoek gesteld:

- Er wordt alleen gekeken naar de stationaire toestand van het water, in een evenwichtssituatie.
- Dit onderzoek is verricht met een fictief model, de uitgangssituatie genoemd. Deze uitgangssituatie is leidend voor de verschillen welke zullen optreden en wordt toegelicht in hoofdstuk 2.2.
- De watergang heeft geen bodemverhang.
- De uitkomsten van dit onderzoek worden niet vergeleken met echte meetwaarden.

### <span id="page-8-1"></span>**1.5 Leeswijzer**

Hoofdstuk 2 beschrijft de onderzoeksstrategie die is gevolgd voor dit onderzoek. Tevens staat in dit hoofdstuk een uitgebreide beschrijving van het uitgangsgansmodel. Hoofdstuk 3 geeft de resultaten weer van de eerste twee deelvragen van dit onderzoek. Hoofdstuk 4 is een analyse van de resultaten van het experimenteel onderzoek. In hoofdstuk 5 staat de conclusie weergegeven en waarbij de hoofdvraag van dit onderzoek wordt beantwoord. In hoofdstuk 6 staan de aanbevelingen naar aanleiding van dit onderzoek. Het laatste hoofdstuk betreft een kritische reflectie, waarin reflectie op dit onderzoek is opgegeven en dan met name over het persoonlijk functioneren.

### <span id="page-8-2"></span>**1.6 Doelgroep**

Deze afstudeerscriptie is geschreven voor RHDHV, in het bijzonder voor de hydrologen en modelleurs van RHDHV. Tevens is deze scriptie geschreven voor docenten en studenten van Van Hall Larenstein te Velp.

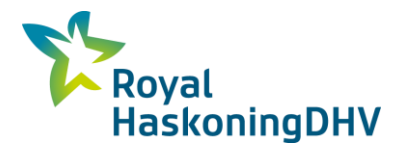

## <span id="page-9-0"></span>**2 Onderzoeksstrategie**

In dit hoofdstuk wordt de onderzoeksstrategie voor dit onderzoek toegelicht. Hieronder is schematisch de onderzoeksstrategie weergegeven.

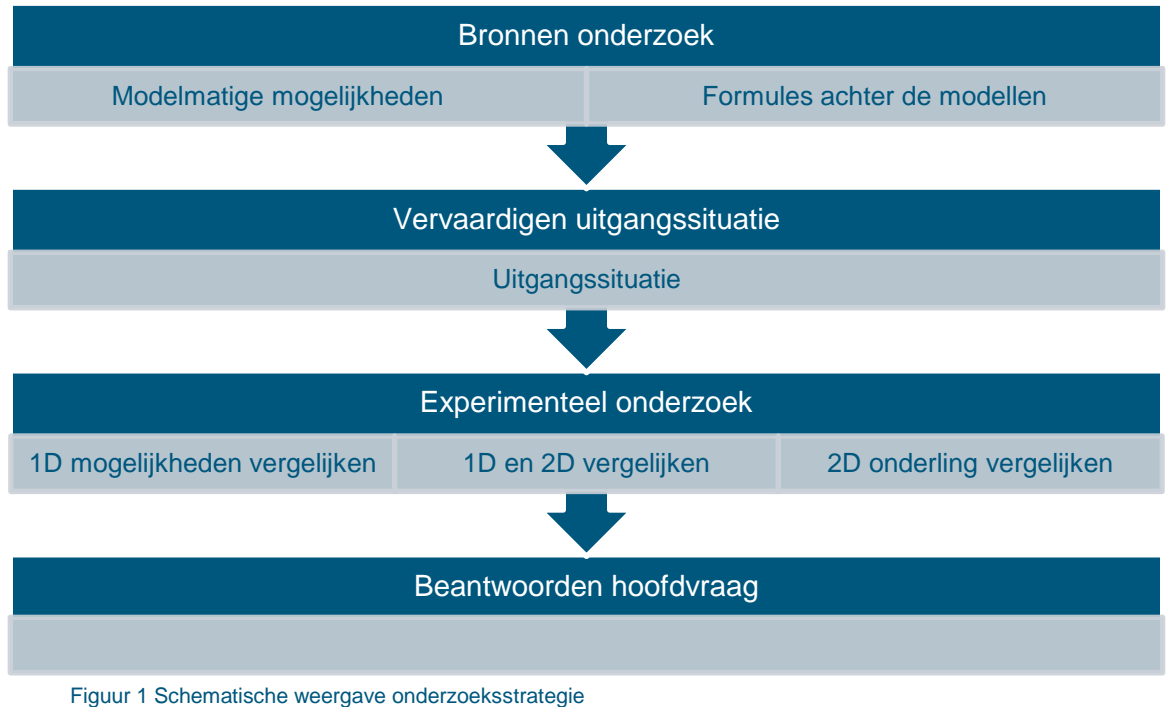

## <span id="page-9-1"></span>**2.1 Bronnenonderzoek**

Dit onderzoek is gestart met een bronnenonderzoek. Er zijn twee bronnenonderzoeken uitgevoerd. Eerst is er een bronnenonderzoek gedaan naar de mogelijkheden om een watergang te modelleren in het rekenprogramma InfoWorksICM. Het tweede bronnenonderzoek is gedaan naar de theorie achter de verschillende mogelijkheden voor het modelleren van een watergang.

## <span id="page-9-2"></span>**2.2 Modelmatige mogelijkheden**

Voor het eerste bronnenonderzoek, om te bepalen welke mogelijkheden er zijn voor het modelleren van een watergang in InfoWorksICM, is vanzelfsprekend als bron het rekenprogramma zelf gebruikt. Het rekenprogramma bevat een uitgebreide helpdesk, die uiteraard ook hulp bood. Daarnaast is er gebruik gemaakt van de kennis van de modelleurs van RHDHV. De modelleurs hebben aangegeven hoe zij een watergang modelleren in InfoWorksICM. De vraag is gesteld aan een aantal modelleurs op de standplaats Nijmegen. Het was niet van belang om deze vraag te stellen aan de gehele afdeling water van RHDHV, aangezien hierover interne afspraken zijn gemaakt.

## <span id="page-9-3"></span>**2.3 Formules achter de modellen**

Het tweede bronnenonderzoek betrof de formules achter de verschillende mogelijkheden voor het modelleren van een watergang in InfoWorksICM, die bij het eerste bronnenonderzoek naar voren zijn gekomen (zie hiervoor pagina 9). Er is gekeken naar de formules achter de verschillende model mogelijkheden. Hierin werd onderscheid gemaakt tussen 1D en 2D. De belangrijkste bron hiervoor was de eerder genoemde helpdesk van InfoWorksICM. Door de helpdesk werd soms verwezen naar het boek met de titel: "Open Channel Hydraulics" geschreven door (Chow). Dit boek deed dienst als achtergrond informatie.

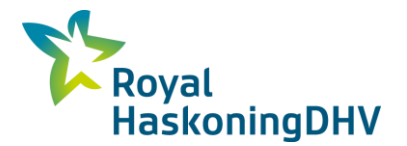

## <span id="page-10-0"></span>**2.4 Vervaardigen uitgangssituatie**

Om te kunnen experimenteren, dient de uitgangssituatie steeds hetzelfde zijn. Het verkrijgen van de uitgangssituatie wordt hieronder toegelicht.

De uitgangssituatie betreft een watergang. De afmetingen en ligging voor deze watergang zijn in overleg met de afstudeerbegeleider van RHDHV bepaald. In Figuur 2 staat een afbeelding van deze watergang met de daarbij behorende afmetingen. Om een zo eenvoudig mogelijke situatie te creëren, is er voor gekozen om geen bodemverhang toe te passen in de watergang. In dit onderzoek wordt een bepaald debiet (m3/s) in de watergang gepompt, het water gaat stromen door de watergang. Na een bepaalde tijd bereikt het water een evenwichtssituatie. In dit onderzoek wordt alleen naar de evenwichtssituatie gekeken. RHDHV heeft aangegeven dat het onderzoek moet worden uitgevoerd voor de debieten van 3, 5 en 7 m3/s.

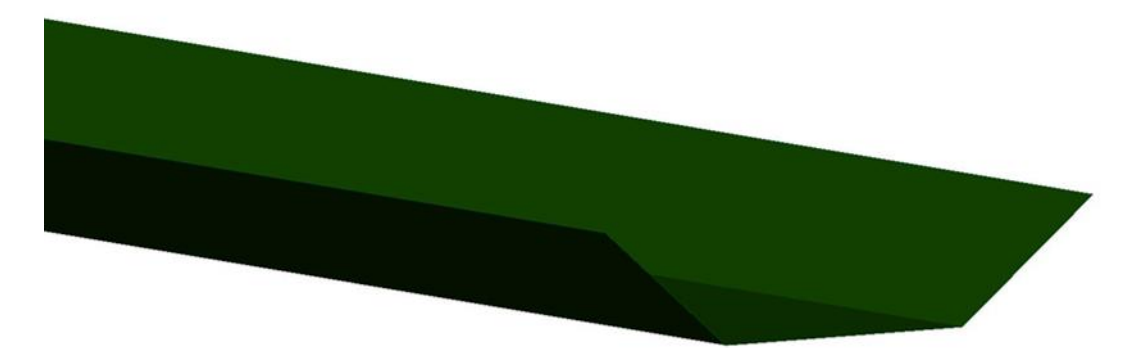

#### Figuur 2 Uitgangssituatie

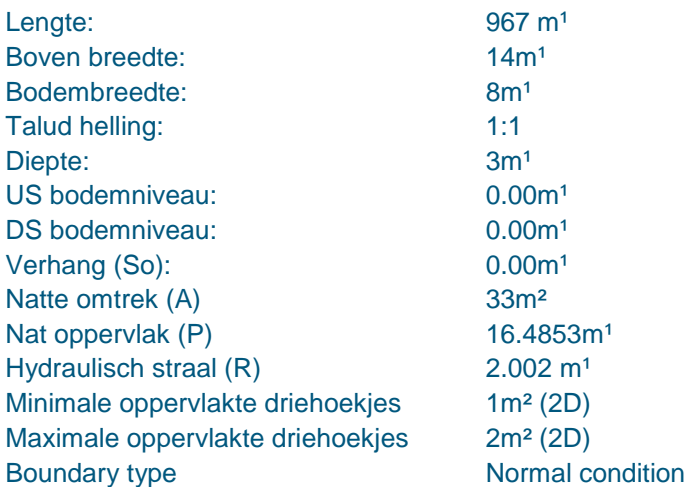

Tijdens het bouwen van het 2D model in InfoWorksICM bleek dat de watergang verlengd moest worden. Dit omdat het 2D model een langere aanloop lengte nodig heeft om op het gewenste debiet te komen. In Figuur 3 is een lengte profiel weergeven van de watergang in InfoWorksICM. Hierin is blauw het water, Us depth is de waterdiepte bovenstrooms en de Ds depth is de waterdiepte benedenstrooms. De opstuwing wordt berekend door:

> $0$ pstuwing = Maximale Us depth – Maximale Ds depth Vergelijking 1 Berekening voor de opstuwing

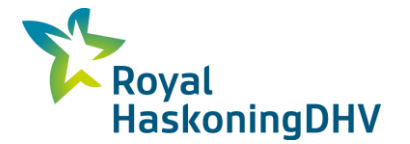

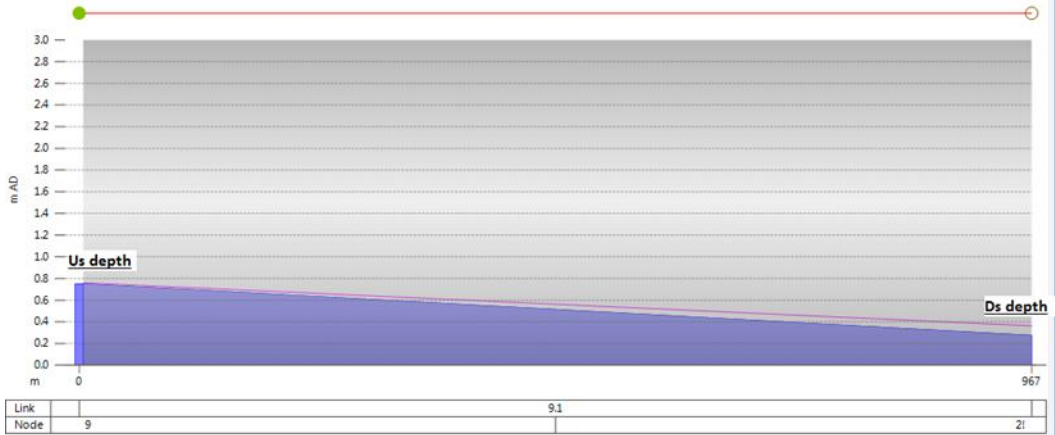

Figuur 3 Lengte profiel watergang InfoWorksICM

In Figuur 4 is een bovenaanzicht te zien van een 2D model in InfoworksICM. Zoals te zien is in Figuur 4 is de watergang langer, maar de opstuwing wordt berekend (zie Vergelijking 1) tussen de twee rode stippen. De afstand tussen beide stippen is 967m1. Deze afstand is gelijk aan de lengte van 1D (zie Figuur 3). Op deze wijze kunnen de verschillen bepaald worden tussen 1D en 2D.

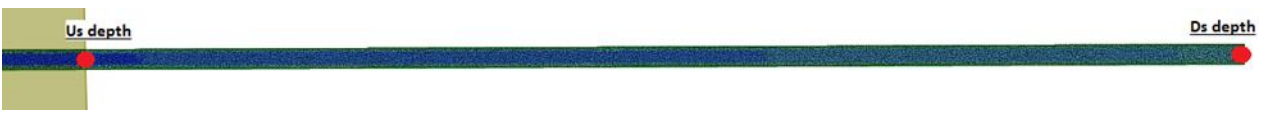

Figuur 4 Bovenaanzicht 2D model InfoWorksICM

## <span id="page-11-0"></span>**2.5 Experimenteel onderzoek**

Met behulp van bovenstaande uitgangssituatie is er geëxperimenteerd om inzicht te krijgen in de optredende verschillen. Het experimenteel onderzoek is verdeeld drie stappen, om de verschillen tussen 1D en 2D inzichtelijk te maken. De drie stappen zijn:

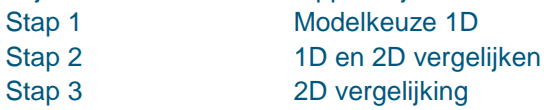

Op basis van het bronnenonderzoek (zie hoofdstuk 3) blijkt, dat er meerdere factoren invloed hebben op het berekenen van de opstuwing in 2D. Daarom worden er in stap 3 een aantal van deze factoren in 2D met elkaar vergeleken. Hieronder wordt per stap een toelichting gegeven.

### **2.5.1 Stap 1**

Stap 1 in dit experimenteel onderzoek is het bepalen welke van de 1D mogelijkheden het meest geschikt is om met 2D te vergelijken. Hiervoor is de opstuwing berekend voor alle 1D mogelijkheden, d.m.v. het doorrekenen van de uitgangssituatie doorgerekend voor de opgegeven debieten met een Manning waarde van 0.022. Het resultaat van stap 1 is een tabel met daarin de resultaten van de opstuwing per 1D mogelijkheid.

Op basis van de uitkomsten van deze stap wordt een modelkeuze gemaakt voor 1D. Met het gekozen 1D model wordt de vergelijking gedaan met 2D. Zie hiervoor 4.1.

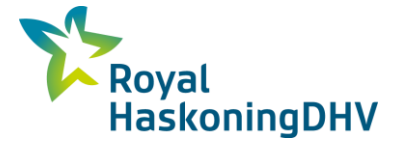

### **2.5.2 Stap 2**

Stap 2 in dit experimenteel onderzoek is het bepalen van de verschillen welke optreden voor de opstuwing tussen 1D en 2D. Dit is gedaan door de gekozen 1D mogelijkheid bij stap 1, te vergelijken met 2D. Dit vergelijken gebeurt op basis van een tweetal parameters: de Manning waarde en het natte oppervlak. Het resultaat van de verschillen in opstuwing welke optreden bij deze parameters wordt weergegeven in tabellen en grafieken. Hieronder wordt per parameter een toelichting gegeven.

### **Manning waarde**

Om te bepalen wat de invloed is van de Manning waarde op de verschillen in opstuwing, zijn er verschillende Manning waardes doorgerekend met behulp van de uitgangssituatie. RHDHV heeft aangegeven, dat de meest gehanteerde Manning waarde voor een watergang 0.022 is. Deze waarde is dan ook toegepast in dit onderdeel, daarnaast is er nog een waarde boven en onder de 0.022 toegepast. Zie hiervoor Tabel 1 voor de toegepaste Manning waardes met daarbij een omschrijving van de waarde.

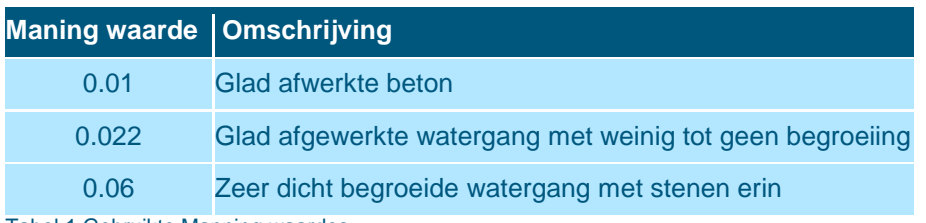

Tabel 1 Gebruikte Manning waardes

#### **Natte oppervlak**

Het natte oppervlak (A) is de oppervlakte onder de waterspiegel, van een dwarsprofiel. Zie Figuur 5. Om te bepalen of deze van invloed is op de verschillen, is er gevarieerd met het natte oppervlak. Het natte oppervlak is vergroot, dit is gedaan door de uitgangssituatie aan te passen, door de bodem van de watergang twee keer zo breed te maken. Hierdoor zijn ook de natte oppervlakte, natte omtrek en de hydraulische straal veranderd. De natte omtrek (P), is de lengte van de grenslijn tussen het water en de bodem en wanden in een dwarsdoorsnede van een leiding/watergang

Deze aangepaste situatie is uitgevoerd met een Manning waarde van 0.022 en 0.06, om te kijken welke invloed het natte oppervlak heeft. The state oppervlak heeft. The state oppervlak heeft.

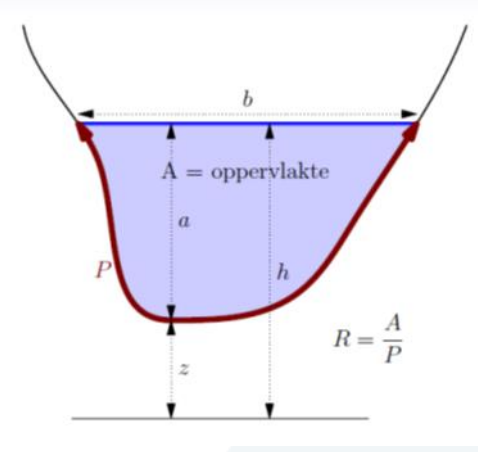

### **2.5.3 Stap 3**

In stap 2 van dit experimenteel onderzoek zijn de verschillen welke optreden tussen 1D en 2D bij verschillende parameters inzichtelijk gemaakt. In stap 3 wordt er alleen naar de verschillen in 2D gekeken, dit betreft een onderlinge 2D vergelijking. Uit het bronnenonderzoek blijkt dat meerdere factoren bij het tot stand komen van de berekeningen bij 2D van invloed zijn. De factoren zijn onder andere: de oppervlakte van driehoekjes van het hoogte grid en het boundary type, dit zijn instellingen van InfoWorksICM. Er is geёxperimenteerd met beide factoren, door de waardes van de factoren te veranderen en steeds het verschil in opstuwing te berekenen om vervolgens de uitkomsten hiervan te vergelijken. Hieronder wordt elke factor apart toegelicht. Het resultaat, de berekende opstuwing is opgenomen in tabellen en uitgezet in grafieken.

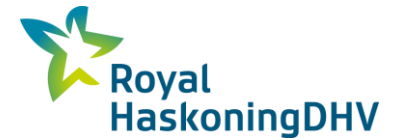

### **Boundary type**

Bij een 2D zone kunnen verschillende boundary (grens) types opgegeven worden. Deze types worden beschreven in hoofdstuk 3.1.4. In dit onderdeel wordt geëxperimenteerd met een tweetal boundary types, namelijk normal condition en dry. Er is voor deze twee boundary types gekozen, omdat alleen deze betrekking hebben op dit onderzoek, de andere types zijn niet van toepassing.

Om beide boundary types met elkaar te kunnen vergelijken, is voor het boundary type dry de uitgangsituatie verlengd, aangezien het meetpunt (de Ds depth) op het eind van de 2D zone zit, wat tevens ook het eind van de watergang is, (zie Figuur 4) precies op dit punt verdwijnt dan ook het water. Hierdoor zal er geen reële opstuwing worden berekend. Het boundary type normal condition is gewoon met de uitgangssituatie doorgerekend. Bij beide boundary types is er gerekend met een Manning waarde van 0.06. Het resultaat, de berekende opstuwing, is weergegeven in een grafiek.

#### **Oppervlakte driehoekjes**

Het hoogte grid van de 2D zone bestaat uit een raster van allemaal driehoekjes. Met de grootte van deze driehoekjes kan gevarieerd worden. InfoWorksICM vraagt om de minimale en maximale oppervlakte van deze driehoekjes op te geven. Om te kijken welke invloed dit heeft op de 2D berekening, is voor de uitgangssituaties gerekend met de maningswaarde 0.022 en 0.06, met de volgende oppervlakte van de driehoekjes:

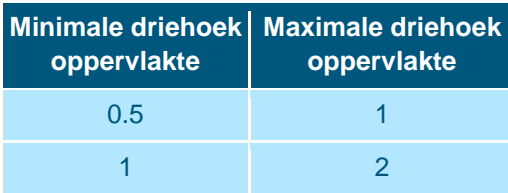

Tabel 2 Oppervlakte driehoekjes 2D

De verwachting is dat de opstuwing iets kleiner is bij een kleiner oppervlak van de driehoekjes. Dit omdat hoe kleiner de driehoekjes in het hoogte grid, hoe nauwkeurige het hoogte grid is. Het resultaat, de berekende opstuwing is weergegeven in een grafiek.

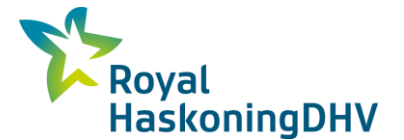

## <span id="page-14-0"></span>**3 Modellen en formules**

In dit hoofdstuk wordt ingegaan op de twee deelvragen namelijk:

- Welke mogelijkheden biedt InfoWorksICM om een watergang te modelleren?
- <span id="page-14-1"></span> Welke formules gebruikt InfoWorksICM om de opstuwing in watergang te berekenen, in een 1D model en in een 2D model?

Beide vragen worden uitgebreid toegelicht in dit hoofdstuk.

## **3.1 Soorten modellen**

In InfoWorksICM zijn de volgende mogelijkheden om een watergang te modelleren.

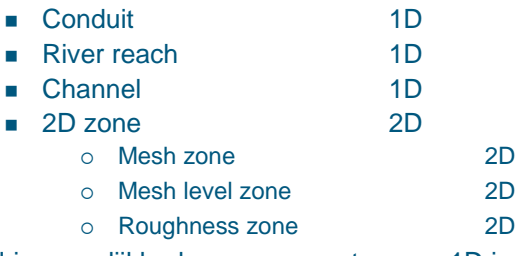

Er zijn drie mogelijkheden om een watergang 1D in InfoWorksICM te modelleren. Of ze allemaal te gebruiken zijn in projecten is afhankelijk van of ze reproduceerbaar zijn en of ze gelijkmatige resultaten geven.

Voor de 2D modellering wordt de 2D zone gebruikt. De mesh zone, mesh level zone en roughness zone zijn een onderdeel van de 2D zone. Er kan tevens nog een combinatie gemaakt worden 1D / 2D. Dit is mogelijk door een watergang in river reach te modelleren met instroming doormiddel van 2D. Hieronder wordt elke mogelijkheid apart toegelicht.

## **3.1.1 Channel**

Een channel (kanaal) is één van de mogelijkheden om een watergang te modelleren in 1D. Een channel wordt in InfoWorksICM gemodelleerd als een verbinding (link) tussen twee knooppunten. Het begin knooppunt wordt beschouwd als een manhole (put), waarvan je tevens de grootte kunt aangeven. Het eind knooppunt wordt als een outfall (uitstroom) gedefinieerd. Een outfall is eigenlijk een heel groot gat waarin het water wegvalt, op dit punt verdwijnt het water uit het systeem. Bij een outfall kan alleen het groundlevel (grondniveau) en het floodlevel (overstromingsniveau) worden aangegeven. Tussen de manhole en outfall kan een verbinding gemaakt worden. Deze verbinding kan gedefinieerd worden als een Channel. Dat ziet er als volgt uit in InfoWorksICM:

Figuur 4 Channel in InfoWorksICM

De channel is een vereenvoudiging van een watergang. De channel wordt prismatisch beschouwd. Dit betekent dat het dwarsprofiel over de gehele lengte van de channel het zelfde is, er kan dan ook maar één dwarsprofiel opgegeven worden. In dit onderzoek zou de prismatische beschouwing geen verschil mogen maken, aangezien het uitgangsmodel (watergang) over de gehele lengte dezelfde

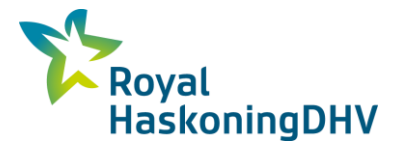

dwarsdoorsnede heeft. Voor het berekenen van de breedte, oppervlakte en de natte omtrek, wordt elk deel van de channel beschouwd als trapeziumvormig. De channel is dan ook geschikt voor het modelleren van een open watergang, waarvan het dwarsprofiel over de gehele lengte als hetzelfde kan worden beschouwd.

### **3.1.2 Conduit**

Bij een verbinding tussen twee knooppunten met aan het begin een manhole en aan het eind een outfall is het ook mogelijk om te kiezen voor de optie conduit (leiding). Deze 1D optie wordt gebruikt om o.a. een riolering te modelleren. Maar je zou deze optie tevens kunnen gebruiken om een watergang te modelleren. Bij de optie conduit kan in tegenstelling tot de channel voor alternatieve vormen gekozen worden van de dwarsdoorsnede. Hierdoor is het mogelijk om de watergang verschillende vormen te geven. Om te voorkomen dat er een geheel gesloten vorm berekend wordt, wordt een dwarsprofiel opgegeven waarbij de bovenkant open is, alleen de zijkant en bodem worden aangegeven. De bovenkant van het dwarsprofiel is dan gelijk aan het maaiveld. InfoWorksICM berekent dus geen dichte vorm of buis. Bij toepassing van de verbinding conduit voor het modelleren van een watergang, geldt hetzelfde als bij een channel, de watergang wordt prismatisch beschouwd. Hieronder is een afbeelding te zien van een conduit in InfoWorksICM.

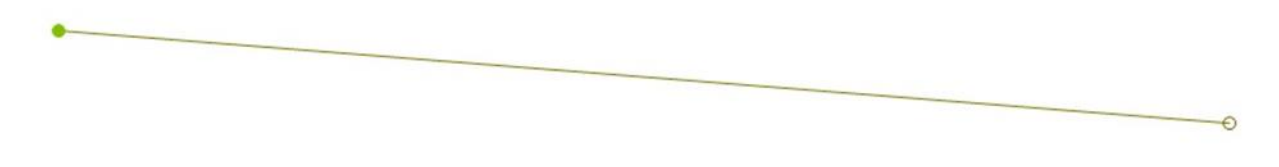

Figuur 5 Conduit in InfoworksICM

### **3.1.3 River reach**

De laatste optie om een watergang te modelleren in InfoWorksICM in 1D is de optie river reach. Deze optie is niet zo eenvoudig als de twee eerder besproken opties. De optie river reach is een verbinding tussen twee knooppunten. Het begin knooppunt is geen manhole zoals bij de andere twee opties, maar een break (breekpunt). Bij de river reach wordt een break gehanteerd als begin punt, waarbij de vloer van de break gelijk is aan het laagste aansluitende deel. Een break wordt tevens gebruikt als tussenpunt in bijvoorbeeld een leiding waarvan het verloop of de dimensie verandert De verbinding tussen beide knooppunten is de hartlijn van de watergang, met behulp van cross section lines worden er dwarsprofielen aan de watergang toegekend, zie de groene lijnen in Figuur 6. Dit kunnen, in tegenstelling tot de andere 1D mogelijkheden, verschillende vormen van dwarsprofielen zijn. Hoe meer dwarsprofielen, hoe realistischer de watergang gemodelleerd kan worden. De dwarsprofielen worden d.m.v. bank lines (oever lijnen, de gele lijn in Figuur 6) aan elkaar gekoppeld. Een bank line is de insteek van de rivier of watergang. Het is niet noodzakelijk dat de banklines aan elkaar gelijk zijn. Met een bankline wordt tevens de plek aangegeven waar de rivier of watergang overgaat naar maaiveld.

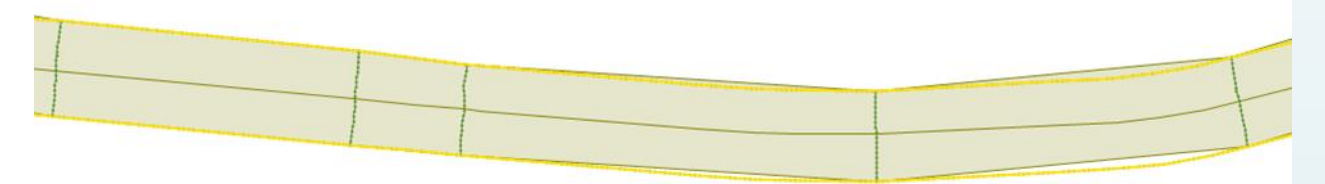

Figuur 6 River reach in InfoworksICM

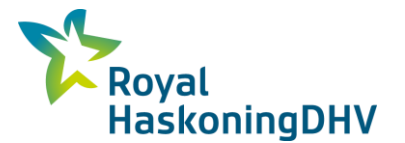

Er is nog een groot verschil met de andere 1D mogelijkheden, namelijk dat river reach een koppeling kan maken tussen 1D en 2D. Via de banklines kan er namelijk water van uit de 2D zone (vanaf maaiveld) instromen in de river reach en vanuit de river reach kan er dan ook water de 2D zone (maaiveld) op stromen.

### **3.1.4 2D Modellering**

Een 2D modellering wordt uitgevoerd op basis van een groundmodel (grondmodel), wat de hoogte van het maaiveld betreft. Dit betekent dat een watergang eigenlijk een verlaging is in het maaiveld. Het kan een bestaande verlaging zijn maar er kan ook een verlaging in het maaiveld gecreëerd worden. Hiervoor zijn verschillende manieren. In dit onderzoek wordt alleen gebruikt gemaakt van de 2D zone, de anders zones worden ter informatie hieronder wel toegelicht.

### **2D zone**

De basis voor een 2D modelering is de 2D zone. Dit is een gebied waarbinnen de hoogte driehoekjes worden gecreëerd op basis van het groundmodel (zie Figuur 7). Er moet worden aangegeven wat de minimale en maximale oppervlakte van de driehoekjes mag zijn. Het gebied met de driehoekjes wordt het hoogte grid genoemd. Voor 2D modellering is hiervoor altijd een groundmodel nodig. Binnen de gecreëerde driehoekjes (het hoogte grid) kan er 2D gemodelleerd worden. Het kan zijn dat bij het modelleren de opgegeven 2D zone te klein is voor de hoeveelheid water, het water treedt dan buiten de 2D zone. Om aan te geven hoe er omgegaan moet worden met dit water op de boundary (grens) van de 2D zone, biedt InfoWorksICM een aantal mogelijkheden om de buitenkant van de 2D zone mee te definiëren, namelijk de boundary types:

- Vertical wall: Een harde grens, er kan geen water door heen
- Normal condition: Het water loopt met de dezelfde condities (snelheid en diepte) door
- Dry: Als het water uit de watergang loopt, heeft dit geen effect op de 2D zone
- Critical condition: Als de watergang overstroomt, wordt het berekend als een brede overstort zonder energie verlies met hoogte van de grens. Als de watergang niet overstroomt wordt de grens als een vertical wall beschouwd.
- Supercritical condition: Als het grensvlak van 2D zone het Froude getal > 1 heeft, dan wordt de diepte en snelheid van het grens element gebruikt voor de berekening. Als het froude getal < 1 wordt de grens als een vertical wall beschouwd.

Figuur 7 2D zone in InfoWorksICM De 2D zone is een hoogte grid van driehoekjes waarop je water kunt laten vallen of water door kunt laten lopen. Het water stroomt van driehoekje naar driehoekje. De dwarsdoorsnede van de watergang wordt bepaald door het groundmodel.

### **Mesh zone**

Het hoogte grid in een 2D zone wordt overgenomen van het groundmodel. Binnen de 2D zone is het mogelijk om meerdere sub zones te maken. Eén van de mogelijkheden is het maken van een mesh zone. Er kunnen meerdere mesh zones aangemaakt worden binnen één 2D zone. Per mesh zone kunnen een aantal zaken aanpast worden ten aanzien van de 2D zone (groundmodel). Binnen de mesh zone kunnen bijvoorbeeld de driehoekjes aangepast worden, en ook de boven of benedengrens van het maaiveld kan worden aangepast. De aanpassingen die gedaan worden gelden voor de gehele mesh zone.

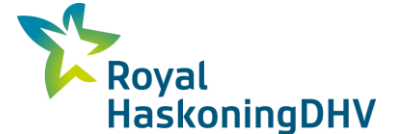

### **Mesh level zone**

Een andere manier om binnen een 2D zone een sub zone te maken, is een mesh level zone. Bij de mesh level zone kun je de zelfde aanpassingen doen als bij de mesh zone. Het verschil met de mesh zone is dat bij de mesh level zone alle hoekpunten apart kunnen worden aangepast, terwijl bij een mesh zone alleen het gehele vlak kan worden aangepast. Op deze manier is het mogelijk nog nauwkeuriger te werken dan met de mesh zone.

### **Roughness zone**

InfoWorksICM biedt ook de mogelijkheid om in de 2D zone nog roughness zones (ruwheidszones) aan te brengen. In deze zones kun je een aparte Manning waarde opgeven.

## <span id="page-17-0"></span>**3.2 Formules achter de mogelijkheden**

De formules behorende bij de mogelijkheden om een watergang te modelleren worden hieronder toegelicht. Er wordt onderscheid gemaakt tussen 1D en 2D mogelijkheden. Voor wat betreft de turbulentie geldt voor zowel 1D als 2D: InfoWorksICM gaat ervan uit dat de turbulentie van het water is opgenomen in het energieverlies als gevolg van de weerstand, welke gemodelleerd/opgenomen is in de Manning coëfficiënt. Daarom wordt de turbulentie van het water niet apart gemodelleerd in InfoWorksICM.

### **3.2.1 1D formule**

Uit het eerste deel van het onderzoek blijkt dat er drie mogelijkheden zijn om een watergang te modelleren in 1D. Voor een 1D berekening rekent InfoWorksICM in de x richting. De 1D formule is een St Venant vergelijking welke hieronder is weergegeven.

$$
\frac{\partial A}{\partial t} + \frac{\partial Q}{\partial x} = 0
$$

$$
\frac{\partial Q}{\partial t} + \frac{\partial Q}{\partial x} \left(\frac{Q^2}{A}\right) + gA \left(\cos\theta \frac{\partial y}{\partial K} - S_0 + \frac{Q|Q|}{K^2}\right) = 0
$$

Vergelijking 2 Formule 1D InfoWorksICM

Waarin:

 $Q =$  Debiet  $(m<sup>3</sup>/s)$  $A =$  dwarsdoorsnede oppervlakte ( $m<sup>2</sup>$ ) g = versnelling van de zwaartekracht (m/s²) θ = hoek van bedding naar horizontale (graden) So = helling van de bedding  $K =$  functie transport

De formule geldt voor alle 1D berekeningen. Er bestaat echter wel degelijk een verschil in het tot stand komen van de berekening van de drie mogelijkheden. In een watergang modellering met het verbindingstype conduit wordt er een onderscheid gemaakt in ronde buizen en een open leiding (watergang) / andere dwarsprofielenvormen. De ronde buis wordt bepaald op één dimensie, namelijk de diameter van de buis. De andere vormen worden bepaald op basis van de verhouding, hoogte en breedte. Bij een open watergang is de hoogte de top van de watergang (het maaiveld). Tevens wordt de watergang (zoals al eerder vermeld is) prismatisch beschouwd, de watergang heeft over de gehele lengte het zelfde dwarsprofiel.

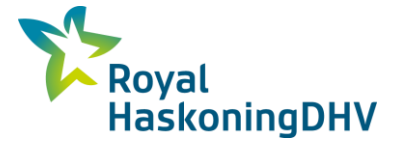

Een channel wordt eveneens prismatisch beschouwd, het dwarsprofiel moet wel trapezium vormig zijn. Het invoeren van het dwarsprofiel gaat volgens een bepaalde verhoudingsberekening. Met channel kan alleen een berekening gemaakt worden van open watergangen / kanalen.

Het grote verschil met de twee bovengenoemde modelleerkeuzes, ten opzicht van river reach is, dat river reach niet prismatisch wordt beschouwd. Een river reach kan bovenstrooms een ander dwarsprofiel hebben dan benedenstrooms. De river reach rekent dan ook van dwarsprofiel naar dwarsprofiel.

Bij de verbindingstypes conduit en channel kunnen voor de ruwheid twee verschillende waardes worden opgegeven, één voor het onderste 1/3 van de watergang en de andere voor de overige 2/3 van de watergang. De ruwheid kan ingevoerd worden op basis van Manning (N), Manning (1/n), Colebrook – White en Hanzen Willimans. Het verbindingstype river reach gebruikt alleen de Manning waarde (N). Dit kan per dwarsprofiel verschillend zijn en zelfs binnen het dwarsprofiel kunnen nog weer verschillende waardes worden opgegeven voor de Manning.

### **3.2.2 2D formule**

Voor de 2D berekening gebruikt InfoWorksICM eveneens de St Venant vergelijking. Deze formule is anders dan de St Venant bij 1D, omdat het water in 2D meerdere kanten kan op stromen, zowel in de x als in de y richting. Hierdoor geldt een deel van de formule voor de x richting en een deel van de formule geldt voor de y richting. Hieronder is de gehele formule weergegeven.

$$
\frac{\partial h}{\partial t} + \frac{\partial (hu)}{\partial x} + \frac{\partial (hv)}{\partial y} = q_{1D}
$$

Voor de x richting geldt

$$
\frac{\partial (hu)}{\partial t} + \frac{\partial}{\partial x} \left( hu^2 + \frac{gh^2}{2} \right) + \frac{\partial (huv)}{\partial y} = S_{o,x} - S_{f,x} + q_{1D}u_{1d}
$$

Voor de y richting geldt

$$
\frac{\partial (hu)}{\partial t} + \frac{\partial}{\partial x} \left( hv^2 + \frac{gh^2}{2} \right) + \frac{\partial (huv)}{\partial x} = S_{o,y} - S_{f,y} + q_{1D}v_{1d}
$$

Vergelijking 3 Formule 2D InfoWorksICM

Waarin

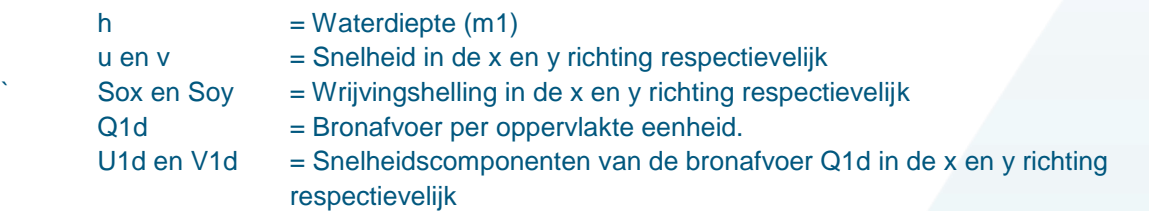

Ten opzichte van 1D kan er bij 2D maar één waarde worden opgegeven voor de ruwheid, op basis van de Manning (N), welke hierdoor geldt voor de gehele watergang, tenzij er een roughness zone wordt aangemaakt. Zoals in dit hoofdstuk al aangegeven is, rekent 2D met een hoogte grid van allemaal driehoekjes. InfoWorksICM rekent bij 2D van driehoekje naar driehoekje. Hierbij dient te worden aangegeven wat de minimale en maximale oppervlakte van de driehoek mag zijn. Tevens dient te worden aangegeven wat de minimale hoek mag zijn van de driehoekjes. Dit alles kan worden aangegeven voor de gehele 2D zone, echter ook apart per mesh (level) zone.

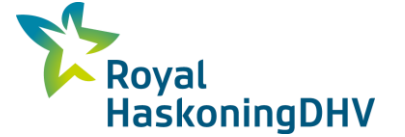

Daarnaast dienen er nog een aantal zaken te worden aangegeven, nl. de instellingen voor het simulatie proces. Deze instellingen gelden voor de gehele 2D berekening, en kunnen niet per 2D zone of mesh (level) zone worden aangeven.

- De minimale waterhoogte op een driehoekje, onder de minimale hoogte rekent InfoWorksICM een waarde 0 (geen water) voor het driehoekje.
- De minimale snelheid op een driehoekje, onder de minimale snelheid rekent InfoWorksICM een waarde 0 (geen water) voor het driehoekje.
- Met welke tijdstap er gerekend wordt; gedurende welke tijd mag InfoWorksICM de berekening uitvoeren op een driehoekje, dit is afhankelijk van gekozen grootte van de driehoekjes.

Bij een 2D berekening zijn er dus meerdere factoren die van invloed zijn op de berekening, dan bij een 1D berekening.

### **3.2.3 1D/2D**

Zowel de formule van de 1D als de 2D berekening kan worden vereenvoudigd. Wanneer er tijdens het onderzoek alleen naar de evenwichtssituatie wordt gekeken, heeft de tijd (t) geen invloed meer en kan deze uit beide formules worden weggestreept. Bovendien heeft de watergang geen verhang. Hierdoor is So = 0 en dus kan So tevens worden weggestreept uit beide formules. Dit levert de volgende vergelijkingen op:

1D

$$
\frac{\partial Q}{\partial x} = 0
$$

$$
\frac{\delta}{\delta x} \left( \frac{Q^2}{A} \right) + gA \left( \cos \theta \frac{\delta y}{\delta K} + \frac{Q|Q|}{K^2} \right) = 0
$$

 $\overline{2}$ 

Vergelijking 4 Vereenvoudigde 1D formule

2D

$$
\frac{\partial (hu)}{\partial x} + \frac{\partial (hv)}{\partial y} = q_{1D}
$$

Voor de x richting geldt

$$
\frac{\partial}{\partial x}\left(hu^2 + \frac{gh^2}{2}\right) + \frac{\partial(huv)}{\partial y} = S_{f,x} + q_{1D}u_{1d}
$$

Voor de y richting geldt

.

$$
\frac{\partial}{\partial x}\left(hv^2 + \frac{gh^2}{2}\right) + \frac{\partial(huv)}{\partial x} = S_{f,y} + q_{1D}v_{1d}
$$

Vergelijking 5 Vereenvoudigde 2D formule

Wat verder nog opvalt bij de formules voor de berekening van de opstuwing, is de formule welke toegepast wordt voor het berekenen van het wrijvingsverlies. In 1D wordt een Q² / K gebruikt en daarin is K de functie van het transport. Voor 2D wordt de Sf, de formule van Manning gebruikt voor het berekenen van het wrijvingsverlies. Dit is in dit onderzoek niet verder onderzocht.

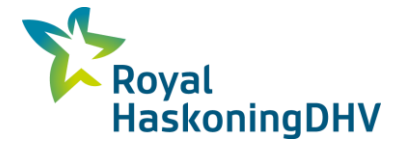

## **4 De verschillen**

In dit hoofdstuk worden de verschillen in opstuwing, welke naar voren zijn gekomen uit het experimenteel onderzoek inzichtelijk gemaakt en toegelicht. Hiermee wordt antwoord gegeven op de deelvragen:

- <span id="page-20-0"></span>Welk 1D model kan het beste gebruikt worden voor de vergelijking met 2D?
- Welke verschillen treden er op tussen 1D en 2D?
- Wat zijn eventuele oorzaken voor deze verschillen?

De opstuwing wordt berekend zoals al eerder genoemd is:

 $0$ pstuwing = Maximale Us depth – Maximale Ds depth

## <span id="page-20-1"></span>**4.1 1D vergelijking**

Tijdens dit onderzoek bleken er drie mogelijkheden te zijn voor een 1D berekening namelijk: conduit, channel en river reach. Deze drie zijn met elkaar vergeleken om te bepalen welke het meest geschikt is om te vergelijken met 2D. In de tabellen hieronder zijn de resultaten weergegeven, hierin is te zien welke verschillen er optreden bij een debiet van 3, 5 en 7 m3/s, voor een Mannings waarde van 0.022. Tabel 1 Opstuwing bij 1D 3m3

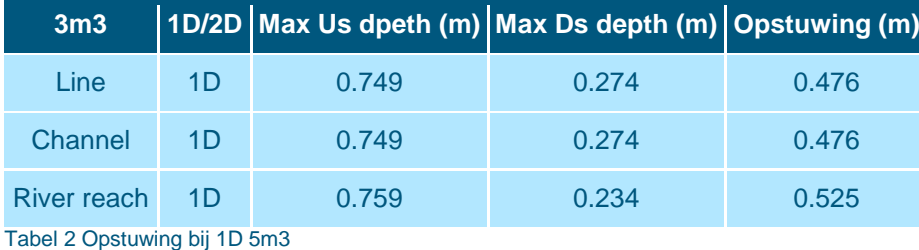

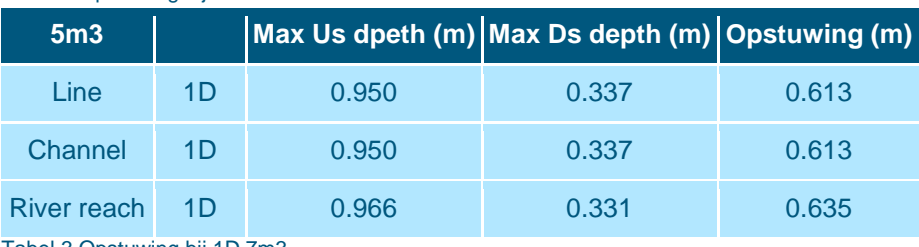

Tabel 3 Opstuwing bij 1D 7m3

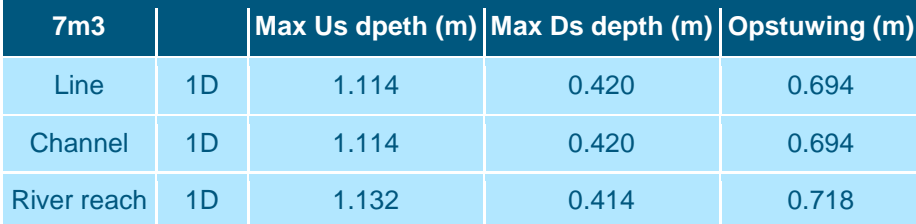

In de tabellen is te zien dat de verbindingstypes conduit en channel exact met elkaar overheen komen zowel voor de opstuwing als voor de Us depth en Ds depth. Het type river reach wijkt hiervan af, dit is bij alle debieten het geval. Bij een debiet van 3 m3/s is het verschil het grootst, namelijk 5 cm. Dit terwijl voor de berekening van alle drie de mogelijkheden dezelfde formule wordt gebruikt, zoals te lezen is in hoofdstuk 3.2 van dit onderzoek.

Het verschil zou ontstaan kunnen zijn bij de opbouw van de river reach, waarbij de dwarsprofielen tijdens dit onderzoek handmatig op het begin en eind van de watergang zijn gelegd. Hierdoor is het mogelijk dat de dwarsprofielen niet exact op het begin en het eind liggen. InfoWorksICM biedt de mogelijkheid om verbindingstype channel in één keer om te zetten naar het type river reach. Deze mogelijkheid is toegepast om uit te sluiten dat bij dit onderzoek de dwarsprofielen niet exact goed lagen. De resultaten

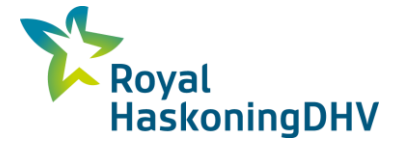

zijn opgenomen in Bijlage A Resultaten 1D vergelijking. Hierin is te zien, dat er nog steeds een verschil optreedt. Hiermee is het verkeerd plaatsen van de dwarsprofielen uitgesloten.

Naast het vergelijken van de opstuwing zijn ook de snelheden met elkaar vergeleken, zie Tabel 6 voor de resultaten. Er doen zich verschillen voor in de snelheden. De plekken waar de verschillen in opstuwing optreden bij de Us depth en de Ds depth, zijn ook de plekken waar het verschil optreedt in snelheid. Dit is logisch want  $Q = v^*A$ . Wat hierin opvalt, is dat de snelheden bij een outfall erg hoog zijn. Tabel 4 Vergelijking 1D snelheden

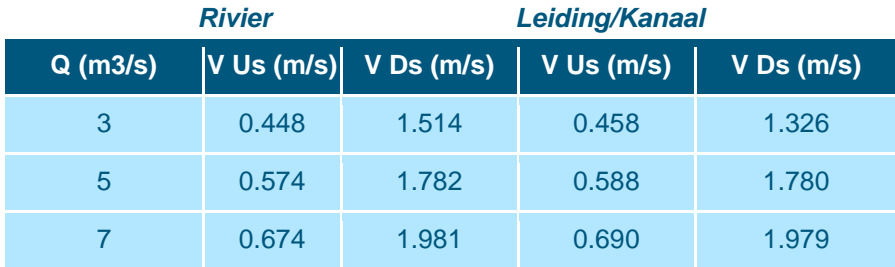

Met het constateren van de verschillen in de snelheid is het verschil nog niet opgelost.

Een oorzaak voor het optredende verschil zou de benadering van het dwarsprofiel kunnen zijn. Bij de verbindingstypes conduit en channel worden de dwarsprofielen prismatisch beschouwd en bij het type river reach niet. Hierin zou ergens een klein verschil kunnen optreden. Een andere oorzaak zou het type knooppunt aan het begin kunnen zijn, omdat dit bij river reach een break betreft en bij de andere twee mogelijkheden betreft het een manhole. Deze oorzaak is uitgesloten door een channel door te rekenen met als een begin een break in plaats van een manhole en dit leverde exact de zelfde opstuwing op als bij een channel met als begin een manhole. Zie voor de resultaten Bijlage A Resultaten 1D vergelijking Ondanks het optredende verschil is er toch voor gekozen om de 1D mogelijkheid river reach te vergelijken met 2D. Dit omdat river reach een nauwkeurige benadering heeft, voor wat betreft het opgeven van een dwarsprofiel. Bovendien rekent RHDHV op dit moment in de praktijk veel met deze 1D mogelijkheid voor een watergang.

## <span id="page-21-0"></span>**4.2 1D en 2D vergelijking**

Onder dit kopje worden de vergelijkingen beschreven en geanalyseerd om de mogelijke oorzaak van de verschillen te achterhalen.

### **4.2.1 Manning waarde**

Om te kunnen bepalen welke invloed de Manning waarde heeft op de verschillen tussen 1D en 2D, is er met verschillende Manning waardes gerekend met de uitgangsituatie. Hieronder is per Manning waarde, een grafiek weergegeven met de opstuwing bij 1D en 2D.

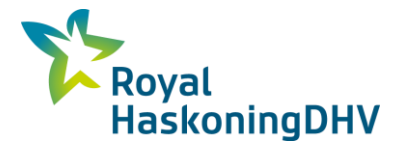

#### **Toelichting**

Bij een Manning waarde van 0.01 wordt het verschil tussen 1D en 2D in opstuwing steeds groter naarmate het debiet toeneemt. De 2D loopt hierin steeds verder weg van de 1D. 2D geeft dan ook een hogere opstuwing.

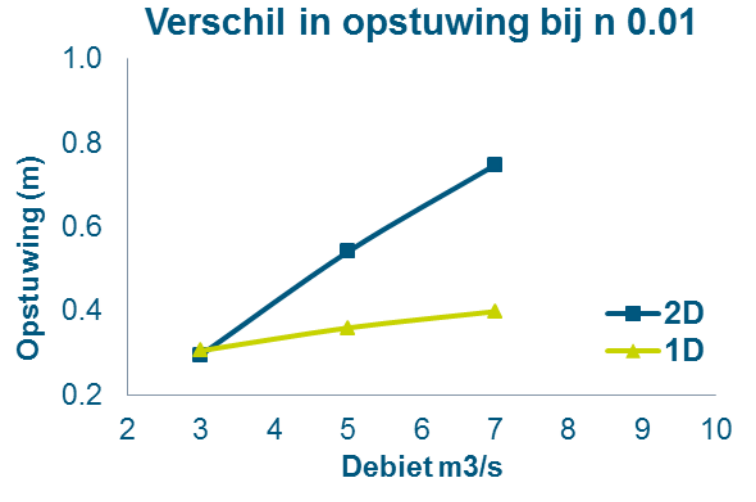

Grafiek 1 Verschil in opstuwing bij n 0.01

Bij een Manning waarde van 0.02 is het verloop van de verschillen tussen 1D en 2D weer helemaal anders. De grafieken kruisen elkaar zelfs, bij ongeveer 5m3/s. Bij ongeveer 6m3/s maakt de 2D een onverwachte knik. Hierdoor lijkt 2D geen logisch verloop te geven van de opstuwing.

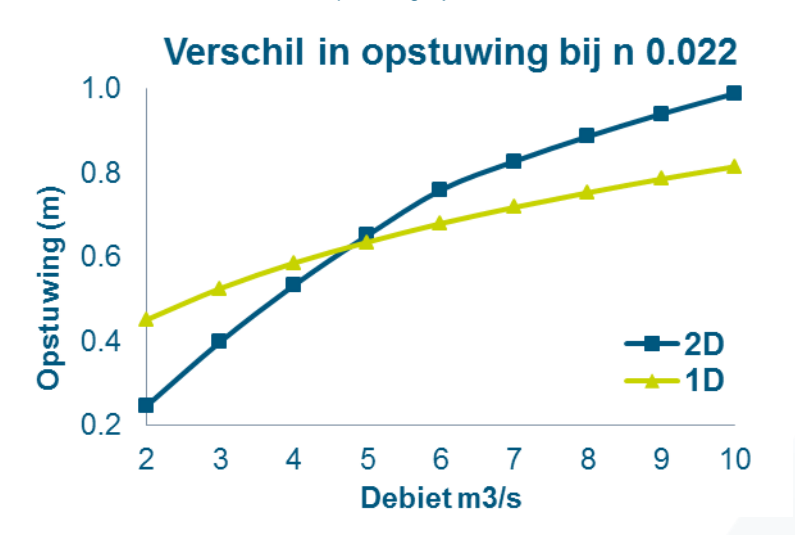

Grafiek 2 Verschil in opstuwing bij n 0.022

Bij de Manning waarde 0.06 lijken 1D en 2D bijna evenwijdig aan elkaar te lopen. Hierin is de opstuwing van 2D lager dan de 1D, dit in tegenstelling tot de Manning waarde van 0.01.

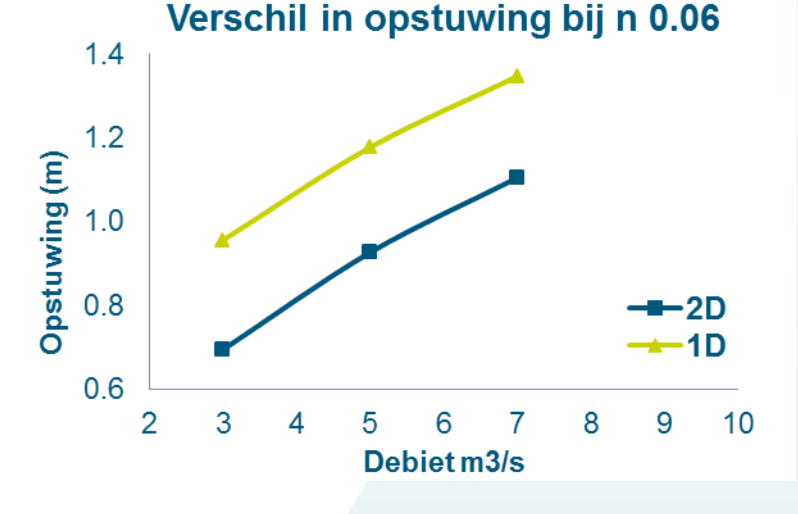

Grafiek 3 Verschil in opstuwing bij n 0.06

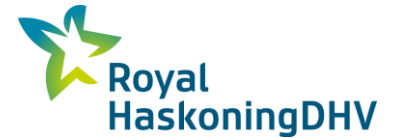

#### **Mogelijke oorzaken**

Zoals te zien is in de grafieken op pagina 17 verloopt de 2D opstuwing per Manning waarde geheel anders. Het lijkt er op dat bij een hogere wrijvingsverlies de opstuwing in 2D beter verloopt. Het verloop van de opstuwing bij 2D bij een Manning waarde van 0.01 en 0.022, lijkt af te hangen van de Ds depth. Dit is te zien in de grafieken in Bijlage B Resultaten 1D / 2D vergelijking. In de grafieken is de Ds Depth en Us depth voor zowel 1D als 2D tegen elkaar uitgezet. Dit is gedaan voor beide Manning waardes. De Ds depth bij de 2D zone blijft nagenoeg vlak lopen bij n 0.01. De opstuwing bij 2D neemt bij deze Manning waarde hierdoor steeds meer toe. Dit gebeurt bij de 0.022 ook tot een debiet van ongeveer 6m3/s. Op dit punt is de knik te zien in opstuwing in Grafiek 2. De oorzaak van dit verloop van de DS depth is niet duidelijk geworden gedurende dit onderzoek.

Bij een Manning waarde van 0.06 verloopt de opstuwing tussen 1D en 2D zo goed als evenwijdig aan elkaar, wel geeft 2D gemiddeld 0.25m lager opstuwing dan 1D.

Er is tijdens dit onderzoek geen verklaring gevonden voor het verloop van de verschillen tussen 1D en 2D bij de verschillende Manning waardes.

### **4.2.2 Natte oppervlak vergroten**

Om te bepalen wat de invloed is van het vergroten van het natte oppervlak, is de bodem uitgangssituatie verbreed voor de Manning waarde van 0.022 en 0.06. Hieronder zijn de betreffende grafieken weergeven, bij de grafieken staat een korte toelichting.

#### **Toelichting**

Bij het verbreden van de watergang, is bij een Manning waarde van 0.022 een heel ander verloop van de opstuwing te zien dan in de uitgangssituatie. De 2D geeft een hogere opstuwing dan de 1D.

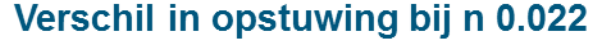

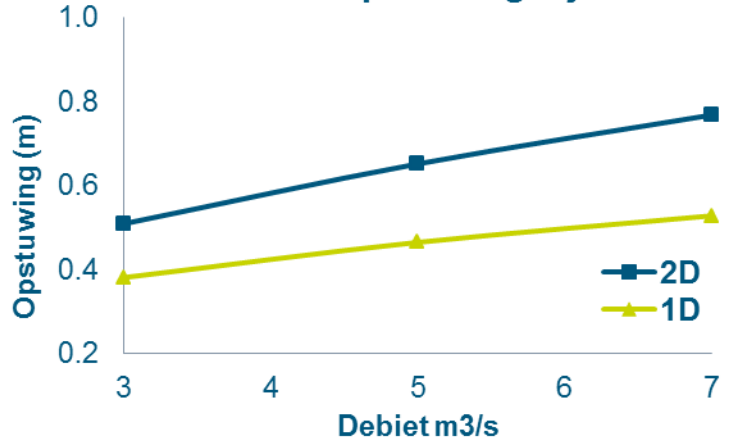

Grafiek 4 Opstuwing bij een brede waterbodem bij n 0.022

Verschil in opstuwing bij n 0.06  $1.2$  $1.0$ Opstuwing (m)  $0.8$  $0.6$ חל  $1<sub>D</sub>$  $0.4$ 3  $\overline{4}$ 5 6  $\overline{7}$ Debiet m3/s

Grafiek 5 Opstuwing bij een brede waterbodem bij n 0.022

Bij een brede watergang met een Manning waarde van 0.06 lijkt de opstuwing tussen 1D en 2D bijna gelijk aan elkaar te verlopen.

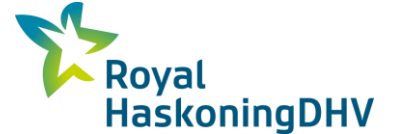

#### **Mogelijke oorzaken**

In beide grafieken op pagina 18 lijken 1D en 2D redelijk evenwijdig aan elkaar te verlopen, zowel bij een Manning waarde van 0.022 als bij een waarde van 0.06. Opvallend is het verloop van de opstuwing bij de Manning waarde van 0.02. Het blijkt dat als het natte oppervlak vergroot wordt bij deze Manning waarde het verloop plotseling heel anders is. Het lijkt erop dat er bij de brede gang geen sprake is van een parabolisch verloop in de opstuwing van 2D (zie Grafiek 2). Deze is wel te zien bij de uitgangssituatie in Grafiek 2. Om dit exact te kunnen vaststellen zijn er in dit onderzoek te weinig punten doorgerekend. Kijkend naar het verloop van de opstuwing bij het verbreden van de watergang bij een Manning waarde van 0.06 is de opstuwing in 1D en 2D bijna aan elkaar gelijk, terwijl bij een kleiner natte oppervlak het verschil tussen 1D en 2D gemiddeld 0.25m is, zoals te zien is in Grafiek 3.

In beide gevallen is de opstuwing bij een brede watergang lager dan bij de watergang van de uitgangssituatie, met uitzondering van n 0.022 met een debiet lager dan 6 m3/s. Het is logisch dat de opstuwing lager is, omdat bij een brede watergang het wrijvingsvlak groter is maar de snelheid lager bij hetzelfde debiet. Het verloop van de opstuwing lijkt beter te gaan bij het vergroten van het natte oppervlak. Het lijkt erop dat het natte oppervlak ook invloed heeft op het bepalen van de opstuwing in een watergang.

## <span id="page-24-0"></span>**4.3 Onderlinge 2D vergelijking**

Hier onder staan de resultaten van de onderlinge 2D vergelijkingen voor verschillende oppervlaktes van de driehoekjes en verschillende boundary types.

### **4.3.1 Boundary type**

Voor het boundary type normal condition is de opstuwing van de uitgangssituatie berekend, dit is ook gedaan voor het type droog, echter hiervoor is de watergang verlengd. De resultaten hiervan zijn uitgezet in Grafiek 6.

#### **Toelichting**

In de grafiek hiernaast is te zien, dat het boundary type dry een veel lagere opstuwing geeft dan het boundary type normal condition, gemeten op dezelfde meetpunten. Ook het verloop van de grafiek is bij beide boundaries anders.

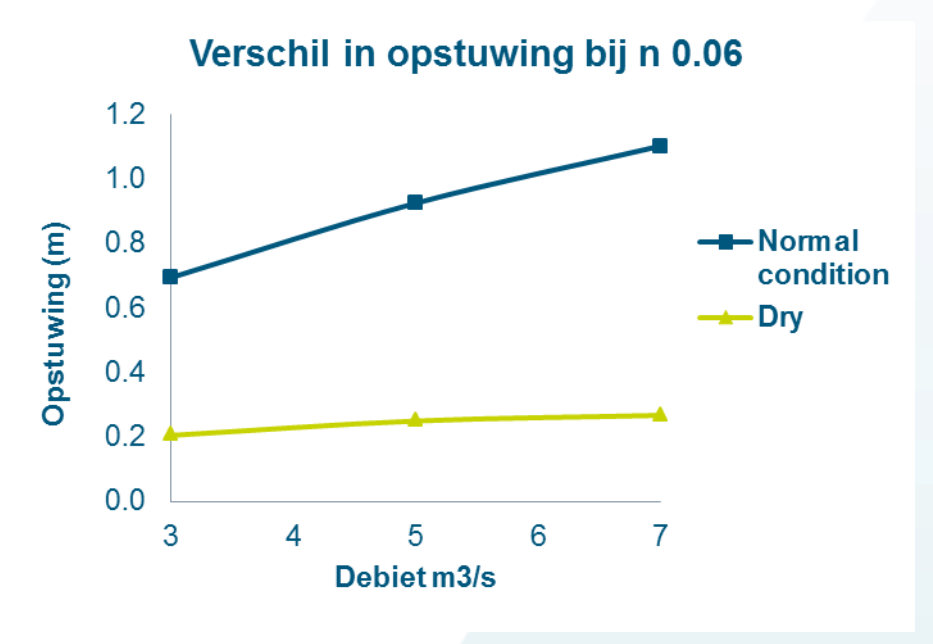

Grafiek 6 Opstuwing 2D grenstype

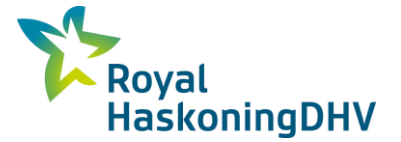

Om te bepalen of bij beide grenstypes dezelfde opstuwing optreedt, dient te worden gekeken naar de opstuwing op dezelfde afstand, zoals is uitgelegd in hoofdstuk 2.3.3. Aangezien de watergang bij boundary type dry langer is gemaakt, is het punt van de Ds depth van de normal condition bij een debiet van 5 m3/s opgezocht in het model met het boundary type dry.

De Ds depth voor normal condition is 0.5592 m. Dit is het groene driehoekje in Figuur 10, dit driehoekje heeft een water hoogte 0.5592 m, dit komt overeen met de Ds depth van normal condition bij een debiet van 5m3/s.

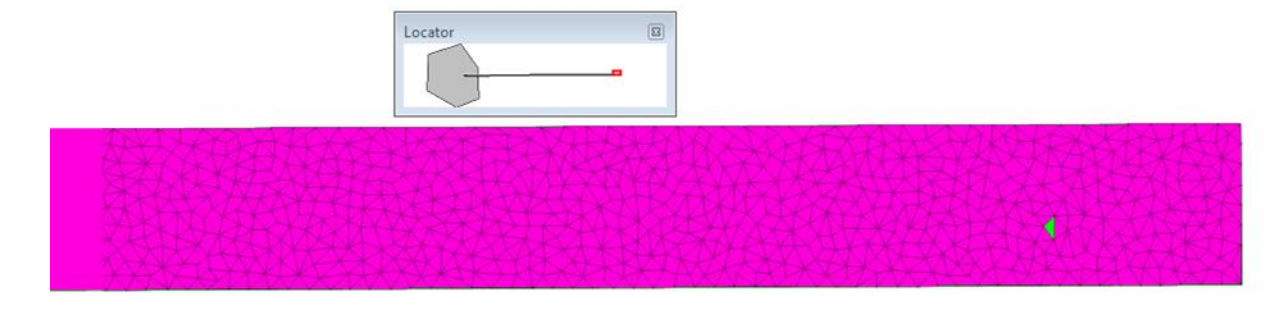

Figuur 10 Analyse grenstype

Vanaf het groene punt, is gekeken naar de opstuwing over de lengte van de uitgangsituatie ( 967m1) die met het boundary type normal condition gedraaid is. Op de afstand van 976m1 blijkt zich een opstuwing voor te doen van 1.40m in het model met boundary type dry. De 1,40m moet vergeleken worden met de Us depth van de normal condition. Daar is duidelijk een verschil, want de Us depth is namelijk 1.485 m. Dit is een verschil van 0.08 m. Dit terwijl de snelheid nagenoeg gelijk is bij beide boundary types. Hieruit kan geconcludeerd worden dat de beide boundary types onder dezelfde omstandigheden een verschil in opstuwing geven.

#### **Mogelijke oorzaken**

Het verschil kan wellicht gevonden worden in de v^2 \* g voor de y richting en voor de x richting u^2 \* g. Hierdoor verkleint de opstuwing. Deze vergelijking is ten opzichte van 2D modellen gedaan. In dit onderzoek kon er geen vergelijking worden gedaan met 1D. Dit omdat bij 1D de Ds depth te laag was. Deze diepte werd niet gehaald met het 2D model, ondanks nog een keer extra verlengen. Hieruit valt af te leiden dat de 2D, ondanks het boundary type, nog steeds een te grote opstuwing berekent.

#### **4.3.2 Oppervlakte driehoekjes**

De verschillende oppervlaktes van de driehoekjes zijn gedraaid voor de Manning waardes van 0.022 en 0.06. Hieronder zijn de uitkomsten te zien in de grafieken. Bij de grafieken wordt een korte toelichting gegeven.

#### **Toelichting**

In de grafiek hiernaast is de te zien dat bij een kleinere oppervlakte van de driehoekjes de opstuwing bijna evenwijdig loopt aan de 1D opstuwing van de uitgangssituaties. Hierbij is de 2D opstuwing lager dan die van de 1D.

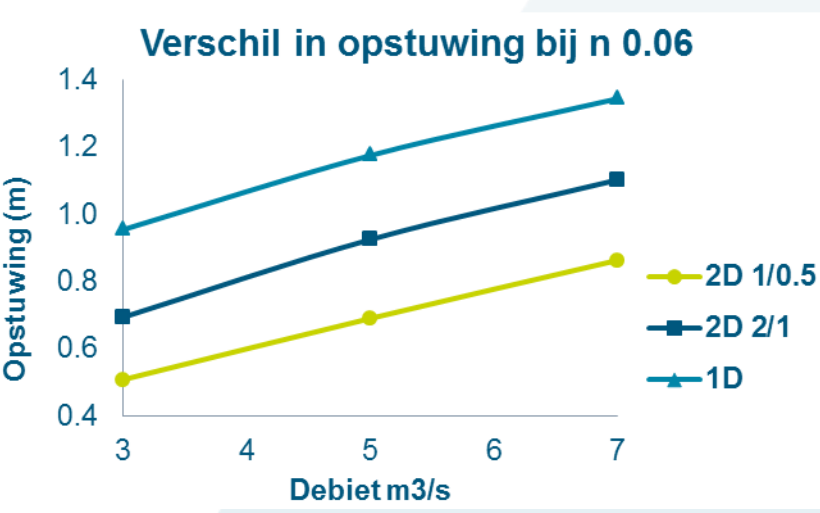

Grafiek 7 Opstuwing bij verschillinde opp. voor de driehoekjes bij n 0.022

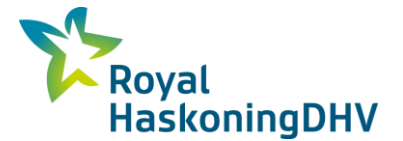

In de grafiek hiernaast is te zien, dat door het verkleinen van de oppervlakte van de driehoekjes de opstuwing kleiner wordt. In de grafiek wordt ook de 1D opstuwing van de uitgangssituatie getoond. Hierdoor is te zien dat het verschil tussen 1D en 2D nog groter is geworden door het verkleinen van de driehoekjes.

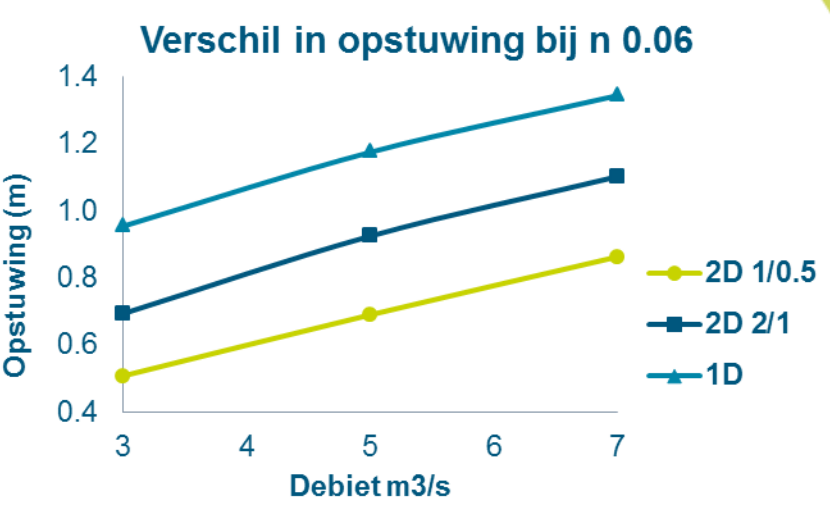

Grafiek 8 Opstuwing bij verschillende opp. van driehoekjes bij n 0.06

#### **Mogelijke oorzaken**

De verwachting, dat de opstuwing kleiner zou zijn bij kleine driehoekjes, is uitgekomen. Dat het echter zoveel invloed heeft is opmerkelijk. Tijdens dit onderzoek werd duidelijk, dat de verschillen die optreden bij verschillende oppervlaktes van driehoekjes een programma fout is van InfoWorksICM. In de volgende versie zal, volgens verwachting, de fout eruit gehaald zijn en zullen er niet zulke grote verschillen optreden wanneer gevarieerd wordt met de oppervlaktes van de driehoekjes. De nieuwe versie kwam helaas net te laat uit om te testen of de fout gecorrigeerd is.

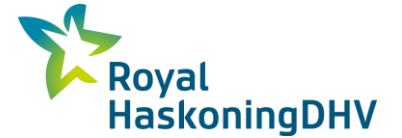

## <span id="page-27-0"></span>**5 Conclusie**

In dit hoofdstuk staan de conclusies van dit onderzoek, en wordt een korte toelichting gegeven. Te beginnen met het beantwoorden van de hoofdvraag:

Wat zijn de verschillen in opstuwing welke plaats vinden tussen een 1D model en een 2D model voor een watergang in InfoWorksICM?

De hoofdvraag wordt onderbouwd met de antwoorden op de deelvragen:

- Welke mogelijkheden biedt InfoWorksICM om een watergang te modelleren?
- Welke formules gebruikt InfoWorksICM om de opstuwing in watergang te berekenen, in een 1D model en in een 2D model?
- Welk 1D model kan het beste gebruikt worden voor de vergelijking met 2D?
- Welke verschillen treden er op tussen 1D en 2D?
- Wat zijn eventuele oorzaken voor deze verschillen?
- Wat betekenen deze verschillen voor modelleerkeuzes van RHDHV?

## <span id="page-27-1"></span>**5.1 Conclusie hoofdvraag**

De verschillen die optreden tussen 1D model en 2D model voor watergang in InfoWorksICM, zijn zeer uiteenlopend. Het blijkt dat voor de 1D mogelijkheden onderling al een klein verschil optreedt in de opstuwing. Hierbij geven de mogelijkheden conduit en channel dezelfde uitkomsten, echter de mogelijkheid river reach wijkt af van deze twee. Daarnaast blijkt uit dit onderzoek dat er tussen 1D en 2D verschillen optreden bij verschillende Manning waardes, in deze verschillen is geen lijn te vinden. Elke Manningwaarde verloopt totaal anders. Daarnaast blijkt dat als het natte oppervlak vergroot wordt, het verloop van de opstuwing plotseling heel anders is. Ook hierin is geen lijn te ontdekken. Daarnaast blijkt dat 2D van meerdere factoren afhankelijk is voor het berekenen van de opstuwing. Deze factoren hebben ook weer invloed op het ontstaan van de verschillen. Zo werd duidelijk dat het boundary type dry een andere opstuwing geeft dan het boundary type normal condition. Tevens blijkt dat de oppervlakte van de driehoekjes van grote invloed is op het berekenen van de opstuwing. Tijdens dit onderzoek kwam naar voren dat dit een programma fout is van InfoWorksICM. Naar verwachting is dit in de volgende versie van InfoWorksICM opgelost.

Om antwoord te kunnen geven op de hoofdvragen zijn de volgende deelvragen beantwoord:

- Welke mogelijkheden biedt InfoWorksICM om een watergang te modelleren?
- Welke formules gebruikt InfoWorksICM om de opstuwing in watergang te berekenen, in een 1D model en in een 2D model?
- Welk 1D model kan het beste gebruikt worden voor de vergelijking met 2D?
- Welke verschillen treden er op tussen 1D en 2D?
- Wat zijn eventuele oorzaken voor deze verschillen?
- Wat betekenen deze verschillen voor modelleerkeuzes van RHDHV?

Hieronder worden antwoorden toegelicht per deelvraag.

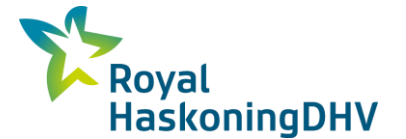

## <span id="page-28-0"></span>**5.2 Mogelijkheden modelleren watergang**

InfoworksICM biedt de volgende mogelijkheden om watergang te modelleren:

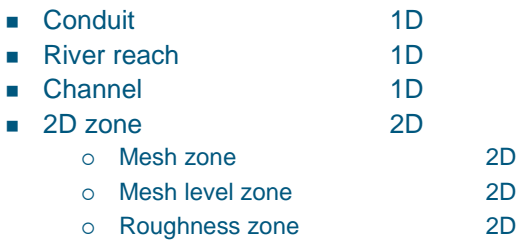

InfoworkICM biedt een drietal mogelijkheden voor het 1D modelleren van een watergang. Hierbij worden de mogelijkheden conduit en channel prismatisch beschouwd; voor de gehele watergang geldt één dwarsprofiel. Bij de mogelijkheid river reach kan een watergang uit meerdere dwarsprofielen bestaan. Voor 2D biedt InfoworksICM één mogelijkheid aan, waarbij het mogelijk is om, verschillende zones toe te passen en zodoende de watergang nauwkeuriger te kunnen modelleren.

## <span id="page-28-1"></span>**5.3 Formules achter de mogelijkheden**

Het blijkt dat voor zowel 1D als 2D InfworksICM de St Venant vergelijking hanteert. Beide formules staan weergegeven op pagina 16 en 17 van dit rapport. Bij de 1D formule wordt er alleen gerekend in de x richting en wordt de opstuwing berekend met behulp van K (functie van het transport). Bij 2D daarentegen wordt gerekend in de x richting en y, richting en wordt de opstuwing berekend met de bekende Sf (wrijving verhang). In dit onderzoek is het niet gelukt om, door ze met elkaar te vergelijken, het verschil af te leiden uit de formules. Het is interessant om dit verder te onderzoeken, aangezien de opstuwing al op verschillende manieren berekend wordt.

## <span id="page-28-2"></span>**5.4 Verschillen tussen 1D mogelijkheden**

Er zijn drie mogelijkheden voor het modelleren van 1D, zoals hierboven is te lezen. Het blijkt dat de conduit (leiding) en channel (kanaal) dezelfde uitkomsten geven voor het berekenen van de opstuwing. River reach wijkt af, terwijl InfoworksICM dezelfde formules gebruikt voor alle drie de mogelijkheden. De oorzaak van dit verschil is niet bekend geworden in dit onderzoek. Uitgesloten is, dat de plaatsing van de dwarsprofielen van de rivier op de hart lijn de oorzaak is, evenmin als het verschil in knooppunten. Er zal verder onderzoek naar moeten worden gedaan. Hoewel er verschil in de opstuwing optreedt, is voor het modelleren van een watergang de mogelijkheid river reach toch meest geschikt. Dit omdat de mogelijkheid river reach, meerdere dwarsprofielen kan bevatten voor één en dezelfde watergang. Dit is bij de andere twee mogelijkheden niet het geval. Beide zijn een sterke vereenvoudiging van de watergang, omdat in werkelijkheid voor een watergang nooit de zelfde afmetingen gelden voor de gehele watergang.

## <span id="page-28-3"></span>**5.5 Verschillen tussen 1D en 2D**

Er treden verschillen op tussen 1D en 2D, die nogal variëren. De ene keer is de opstuwing van 2D hoger en de andere keer die van de 1D. Het verloop van de opstuwing in 2D is soms anders dan je zou verwachten. Tijdens dit onderzoek is de opstuwing bestudeerd met drie verschillende Manning waardes. Alle drie Manning waardes geven totaal andere uitkomsten weer voor 2D. Bij 1D lijkt het verloop van de opstuwing goed. Daarnaast blijkt dat als de natte oppervlakte groter wordt, het verloop van de opstuwing in 2D veel beter gaat, meer zoals verwacht mag worden van het verloop van de opstuwing. De opstuwing is dan ook lager bij een grotere natte oppervlakte. Dit is logisch omdat bij een brede watergang het wrijvingsvlak groter is en de snelheid lager bij hetzelfde debiet.

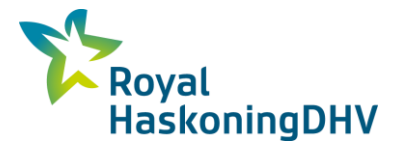

## <span id="page-29-0"></span>**5.6 Onderlinge 2D vergelijking**

Uit dit onderzoek wordt duidelijk dat meerdere factoren invloed hebben op de 2D berekening. Zo blijkt dat het boundary type dat je kunt aangeven in de 2D zone, van invloed is op je berekening. Dit lijkt logisch, echter niet bij een tweetal boundary types. Dit zijn de boundarys normal condition en dry. Deze zouden dezelfde opstuwing moeten geven, dit blijkt echter niet het geval te zijn. Het verschil zou kunnen zitten in de v^2 \* g voor de y richting en voor de x richting u^2 \* g, hierdoor verkleint de opstuwing. Tijdens dit onderzoek kon de opstuwing van de beide boundary types niet worden vergeleken met 1D,

aangezien de Ds depth voor beide boundary types te hoog waren ten opzichte van de 1D. Hieruit kan geconcludeerd worden dat beide boundary types niet overeenkomen met 1D. 2D berekent ten opzichte van 1D een veel hogere opstuwing.

Verder blijkt dat de grootte van de oppervlakte van de driehoekjes veel invloed heeft op de opstuwing. Hoe kleiner de driehoek oppervlakte, hoe kleiner de opstuwing. Dit was te verwachten, want hoe kleiner de driehoekjes, hoe nauwkeuriger de berekening. De invloed van de oppervlakte blijkt echter veel groter te zijn dan verwacht. Opmerkelijk is dat de oppervlakte van de driehoekjes niets zegt over de watergang zelf. Het is een instelling van InfoWorksICM. Later in dit onderzoek werd bekend dat er sprake is van een programma fout van InfoWorksICM. Bij de volgende versie zal deze fout zijn gecorrigeerd. T.z.t. zal nog getest moeten worden of dit ook werkelijk zo is.

## <span id="page-29-1"></span>**5.7 Oorzaak verschillen**

Zoals uit dit onderzoek is gebleken zijn voor het berekenen van de opstuwing in een watergang meerdere factoren van invloed, niet alleen parameters maar ook programma instellingen. In dit onderzoek zijn de verschillen inzichtelijk gemaakt, er is echter geen samenhang te vinden in het verloop van de verschillen. Er is dan ook geen verklaring, noch oorzaak gevonden voor de optredende verschillen. Ook voor de kleine verschillen tussen de 1D mogelijkheden is geen verklaring of oorzaak gevonden. Hiervoor dient meer onderzoek te worden verricht. Waarschijnlijk kan de oorzaak gevonden in de formules.

## <span id="page-29-2"></span>**5.8 Invloed modelleer keuzes RHDHV**

De verschillen die optreden bij het berekenen van de opstuwing, welke in dit onderzoek naar voren zijn gekomen, hebben invloed op de modelleer keuzes van RHDHV. De oorzaak is dan wel niet bekend, maar met al deze optredende verschillen is het niet verstandig om in 2D een opstuwing voor een watergang te gaan berekenen. River reach verdient de voorkeur, mits er genoeg gegevens bekend zijn voor het bouwen van een rivier reach.

Apart van de verschillen dient bij het modelleren van een watergang in 2D zone rekening gehouden te worden met een langere aanlooptijd, welke nodig is om het gewenste debiet te creëren. De rivier optie heeft op dit moment de voorkeur. Hoewel er sprake is van 1D, kunnen er voor de watergang toch verschillende dwarsprofielen worden opgegeven en daarnaast kan rivier gekoppeld worden aan 2D om er bijvoorbeeld een oppervlakkige afstroming bij te modelleren.

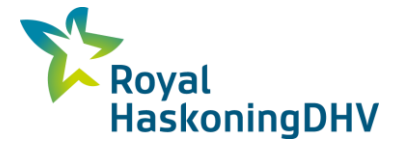

## <span id="page-30-0"></span>**6 Aanbevelingen**

In dit hoofdstuk staan de aanbevelingen voor RHDHV ten aan zien van dit onderzoek.

De eerste aanbeveling voor RHDHV is om meer onderzoek te doen naar de oorzaak van de verschillen tussen 1D en 2D. En dan in het bijzonder naar de 2D, omdat uit dit onderzoek blijkt dat meerdere factoren invloed hebben op de 2D. Het is van groot belang om controle te hebben op het tot stand komen van de 2D berekening. Het vergelijken van de 1D en 2D formule valt dan ook aan te raden.

Met het resultaat van dit onderzoek, raad ik RHDHV af om een watergang te modelleren in 2D voor het berekenen van de opstuwing, aangezien 2D erg gevoelig is voor elke waarde die wordt toegepast voor de verschillende parameters. Voor het berekenen van de opstuwing zou ik een river reach 1D mogelijkheid aanbevelen, mits er genoeg gegevens bekend zijn om hier mee te rekenen.

Daarnaast kan het voor RHDHV interessant zijn, om te onderzoeken waardoor het verschil ontstaat bij de 1D berekening tussen de verbindingstypes channel/conduit en river reach.

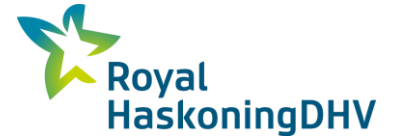

## <span id="page-31-0"></span>**7 Reflectie**

Dit hoofdstuk is een kritische reflectie op dit onderzoek en betreft voornamelijk het persoonlijk functioneren.

### **Theoretische kennis**

De eerste twee jaar van mijn vierjarige opleiding Land- en Watermanagement, heb ik het vak basis hydrologie gevolgd. De formule Manning is hierbij wel behandeld, echter niet de St. Venant vergelijking. In de major Hydrologie is St Venant vergelijking wel behandeld. Alleen dat is een vereenvoudigde St. Venant vergelijking, waarin het bodemverhang gelijk is aan het wrijvingsverhang. Ik heb echter de major Grond, weg en waterbouw gevolgd. Hierdoor was het voor mij lastig om grip en gevoel te krijgen in hoe InfoWorksICM de opstuwing berekent, aangezien InfoworksICM een St. Venant vergelijking gebruikt. Dankzij de goede begeleiding van mijn afstudeergebeleider is het toch gelukt om inzicht te krijgen en te geven in de verschillen.

#### **InfoWorksICM**

De onderzoeksvraag heeft betrekking op het rekenprogramma InfoWorksICM. Dit programma was nieuw voor mij, aangezien ik tijdens mijn opleiding heb gewerkt met het rekenprogramma Sobek. Gedurende mijn onderzoek heb ik moeten leren werken met InfoWorksICM en uitgezocht hoe je in 1D en 2D modelleert. Vooral het 2D model bouwen, was tijdrovend, in het bijzonder het omzetten van een 3D model in AutoCad naar een groundmodel met behulp van Arc GIS. Samen met een GIS speciallist heb ik uitgezocht hoe dit functioneert. Het heeft veel tijd gekost, om het 2D model goed te krijgen, tegelijk was het interessant om gaandeweg inzicht te krijgen in hoe het werkt.

InfoWorksICM heeft gelukkig wel een uitgebreide (Engelse) handleiding. Mijn kennis van de Engelse taal is echter niet zodanig dat ik deze met gemak kon lezen. Het vertalen van de handleiding viel niet mee en het gebrek aan Engelse vaardigheid voelde dan ook als een beperking.

#### **Deeltijd**

Het afstuderen in deeltijd heb ik ervaren als een nadeel, hoewel ik toch twee aaneengesloten dagen in de week voor het afstuderen had gereserveerd. Tijdens de afstudeer periode had ik een drukke en verantwoordelijke functie als landmeetkundige bij een aannemer in de grond- weg- en waterbouw. Binnen het bedrijf was ik verantwoordelijk voor alle lopende projecten. Dit was, in combinatie met het afstuderen geen ideale situatie. Mij voor 100% inzetten voor beide, was voor mijn gevoel niet mogelijk. Mijns inziens had ik mijn afstudeer onderzoek beter kunnen verrichten tijdens een voltijd opleiding of in ieder geval door een aaneengesloten periode bezig te kunnen zijn met afstuderen. Dit was helaas niet mogelijk vanwege mijn baan, 3 dagen per week. Ook het omschakelen tussen 3 dagen werken en 2 dagen studeren kostte veel tijd en energie.

#### **Niveau afstudeeronderzoek**

Het niveau van het afstudeeronderzoek ligt vrij hoog, richting universitair niveau. Het onderzoek betreft voornamelijk de theorie achter de werking van het rekenprogramma InfoWorksICM, met behoorlijk ingewikkelde formules voor een HBO student. Dit is ook wel terug te zien in de resultaten van het onderzoek. Een universitair student zou wellicht meer resultaat uit dit onderzoek kunnen halen. Met de keuze voor dit afstudeer onderzoek heb ik het mijzelf dus niet gemakkelijk gemaakt. Desondanks was het, terugkijkend, voor mij toch een zeer interessante en leerzame periode! Ik heb geleerd, dat je als modelleur continu keuzes moet maken en het niet gaat om gewoon klakkeloos sommen draaien. Affiniteit met de resultaten die je berekend hebt is een voorwaarde.

Dit laatste spreekt mij aan omdat betrokkenheid en verantwoordelijkheidsgevoel zaken zijn die bij mijn persoonlijkheid passen. Dit wordt bevestigd door mijn omgeving die mij omschrijft als sociaal en prettig om mee samen te werken.

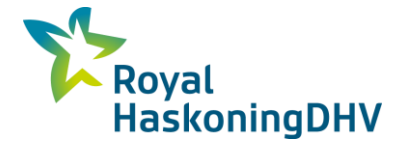

In eerste instantie was de opzet voor mijn afstudeeronderzoek onder de maat betreffende schrijfvaardigheid. Mijn afstudeerscriptie daarentegen is al een verbetering. Hierin heb ik zeker nog wat te leren, vooral betreffende het toepassen van de correcte spelling en grammatica.

Aanvankelijk was ik niet 100% procent tevreden over mijn afstudeeronderzoek. Nu ik echter bovenstaande zelfreflectie heb toegepast en bovendien een goede concept bespreking heb gevoerd met mijn begeleider A. Berendsen van Van Hall Larenstein ben ik uiteindelijk toch tevreden over het resultaat van mijn afstudeeronderzoek.

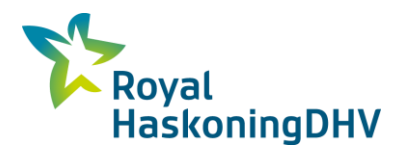

# **Bronvermelding**

### **Boeken**

Bot, B. (2011). Grondwaterzakboekje. ISBN: 9789081786904 Chow, V.T. (2009). Open-Channel Hydraulics. ISBN: 1932846182 Mott, R.L. (2009). Toegepaste stromingsleer. ISBN: 9043015628 Werkgroep Herziening C.V. (1988) . Cultuur technisch vademecum. ISBN: 9090023666

### **Overige**

Battjes, J.A. (1989) Collegehandleiding TU Delft, Vloeistofmechanica b70. Battjes, J.A. (2000) Collegehandleiding TU Delft, Stroming in waterlopen.

### **Websites**

InfoWorksICM http://www.innovyze.com InfoWorksICM 6.0 Help

### **Blogs**

http://blog.innovyze.com/2014/01/13/tips-for-a-good-meshing-experience-2/ http://www.researchgate.net/post/Can\_anyone\_advise\_me\_on\_the\_roughness\_values\_to\_input\_into\_2D\_ hydraulic\_models

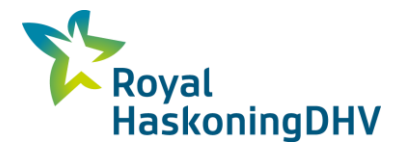

# <span id="page-34-0"></span>**Bijlage A Resultaten 1D vergelijking**

#### Tabel A 1 Controle river reach bij n 0.022

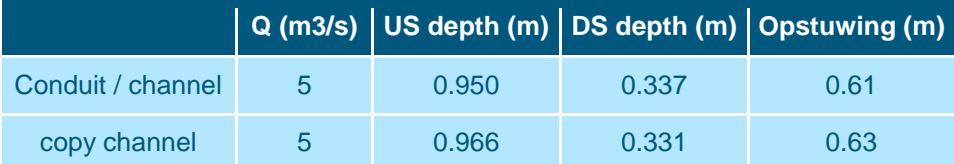

#### Tabel A 2 Controle break / manhole bij n 0.022

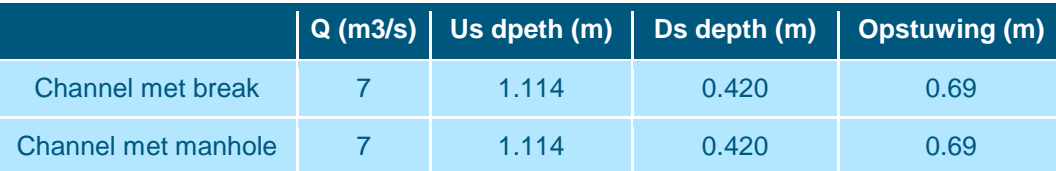

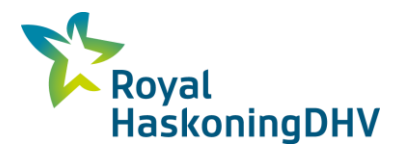

## <span id="page-35-0"></span>**Bijlage B Resultaten 1D / 2D vergelijking**

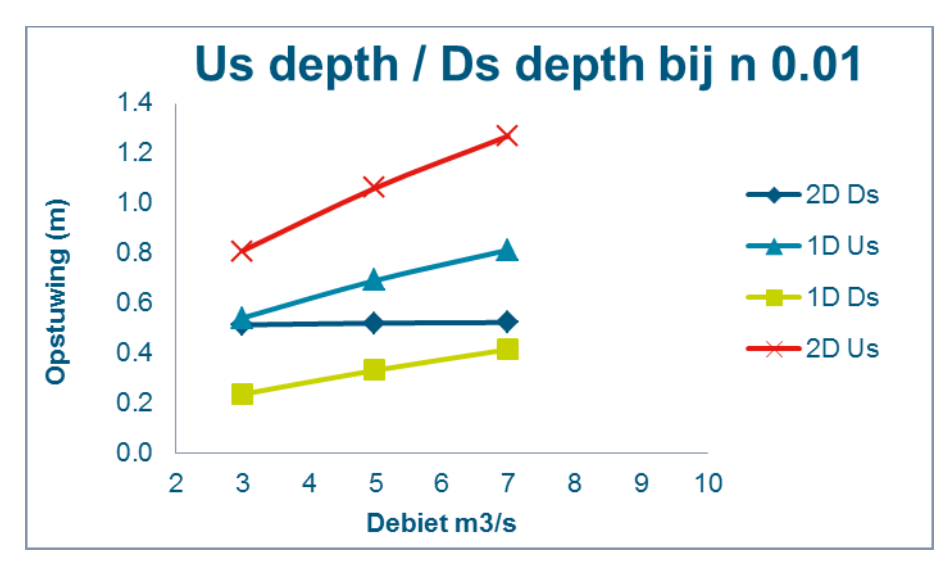

Grafiek B 1 Us depth / Ds depth bij n 0.01

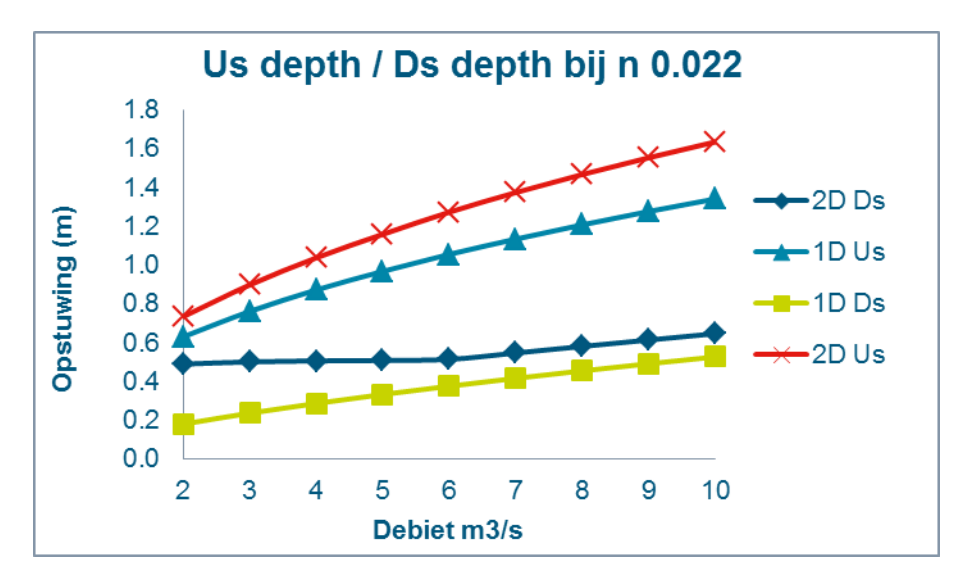

Grafiek B 2 Us depth / Ds depth bij n 0.022

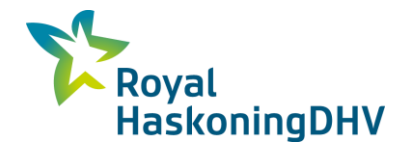

# <span id="page-36-0"></span>**Bijlage C Innovyze**